東京大学地震研究所技術報告, No. 5, 39-64 頁, 1999年. Technical Research Report, Earthquake Research Institute, University of Tokyo, No. 5, p. 39-64, 1999.

# デジタルオーディオ記録器 (DAT レコーダー) を用いた地震観測

(1997-1998 東北合同観測)

羽田敏夫\*・酒井 要\*・小林 勝\*・橋本信-井上義弘\*\*・三浦禮子\*\*・田上貴代子\*\*\*・松原 誠\*\*\*\*

Seismic Observation Using Digital Audio Tape Recorders in the 1997-1998 Tohoku Joint Experiment

# Toshio HANEDA\*, Kaname SAKAI\*, Masaru KOBAYASHI\*, Shin'ichi HASHIMOTO\*, Yoshihiro INOUE\*\*, Reiko MIURA\*\*, Kiyoko TAGAMI\*\*\* and Makoto MATSUBARA\*\*\*\*

#### Abstract

A battery operated recording system of small size using a digital audio tape (DAT) recorder is now available for seismic observations. We deployed 43 system during the 1997-1998 Tohoku Joint Experiment to observe both natural and controlled seismic sources. We describe the method of preparation, operation, and maintenance of the seismographic system. The system has become a standard tool for seismic observation in Earthquake Observation Center, Earthquake Research Institute, for a rapid installation of a seismic observation system in a remote arawithout electric power supply.

Key words : digital audio tape (DAT) recorder, Tohoku Joint Experiment, seismographic system

#### はじめに

近年の地醤観測は高精度のデジタル記録をテレメータに よって集中記掃する方式が進み,臨時観測においても多点 の集中テレメータ観測が行われるようになった(例えば Hirata et al., 1996). しかし、テレメータ地震観測では、通 機器の電力消費が大きいために,観測できる場所は商 用電源の使える場所に制約される. 従って,商用電源が確 保できない山間部や,電源工事を実施する時開的余裕のな い緊急の観測では、低消費電力で電池駆動型の現地収録式 地震観測装置を用いた観測が不可欠である.

最近の計測機器の進歩によって、大容量の低消費電力型

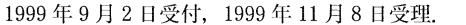

- \*東京大学地震研究所地震地殻変動観測センタ一信越地震観測
- 所,

料広島地震観測所,

料水和歌山地震観測所,

材料地震地殻変動観測センター.

- \* Shin'etsu Seismological Observatory,
- \*\* Hiroshima Seismological Observatory,
- \*\*\* Wakayama Seismological Observatory,
- 帥\*\*Earthquake Observation Center, Earthquake Research Institute, University of Tokyo.

のデジタル記録器が開発され,観測に用いることができる ようになってきた。こうした観測では、通常、数ヶ月間の 多点観測を現地収録方式で行う. 観測終了後は研究室内で データの処理を行い,通常のテレメータ地震融測と河織の 精度で解析が行われる(例えば吉本ほか, 1997;松原ほか, 1997). 現地収銀の地震波形記録(オフラインデータ) 処理によって,テレメータ観測記録(オンラインデータ〉 の波形記録と統合処理することも重要である(例えは Matsubaraet al., 1999). こうした観測を成功させるには, 操作性のすぐれた高精度の記録装置が不可欠である.特 に,現地収録型の装置では刻時精度を誤差 1ミリ秒以内で 確保することが重要である. 近年, GPS時計が容易に利用 可能となったことによって現実的な価格と必要な精度の機 器を開発することができた(篠原ほか, 1997). 本報告で は,地震研究所が民間の業者と共同して開発してきたデジ タル・オーディオ記録装置 (DATレコーダ)を用いた現 地収録方式の観測の実際について、1997年-1998年に東北 地方で行われた合同地震観測を例にとって紹介する.

1997年から 1998年にかけて東北合同観測の一環として 岩手,秋田両県境周辺で制御地震および自然地震の観測が 行われた (平田ほか, 1998). そのうち, 1998年7月中旬か

ら9月下旬までのおよそ2ヶ月間にわたって、地震研究所 地震地殻変動観測センターでは総数 43台の DATレコ ダーを千屋断層, 上平断層周辺に配置して観測を行った (松原ほか, 1998). この観測では微小地震活動の解明,ト モグラフィ一法等による地殻構造解析を目的とした,観測 期間中には,ダイナマイト,パイプロサイス震源の制御震 源実験も行われ,これらの信号も記録できるような観測日 程をたてた.膨大な観離データは現在再生作業中で,解析 結果はし、ずれ詳細に報告されることになっている. ここで は,信越観測所が中心となって実施した 20観測点での観 測の実際について,つまり,観測場所選定,観測機器の機 能点検, 機器の設置, 記録媒体 (DATテープ)の交換, 回 収,記録再生といった一連の作業について報告する.

#### DAT レコーダー

DAT (Digital Audio Tape) レコーダーは、一般に市販 されている音楽用の記録・再生用デジタル記録器に地震波 形データの記録用のプリアンプ, A/D (アナログ・デジタ ル)変換器,バッファーメモリを組み込んだ低消費電力· 大容量記録装置である。元々は、海底地震観測用に研究開 発されたが(篠原ほか, 1993),その後, GPS受信機を付け 加えて陸上での観測用に改良された(篠原ほか, 1997).陸 上用の装置は,縦 28 cm × 横 46 cm × 高さ 26 cm の FRP 製ケースに収納されており、重量は電池ボックスに電池を 入れた状態で約 14 kg である (図1). 特長は、地震波形を 連続して長期間記録できるほか, GPS信号を受信記録し て内蔵の時計との補正が高精度でできる. 電源はどこでも 比較的簡単に入手可能なアルカリ単1乾電池40個を用い て、約1ヶ月に及ぶ長期間の連続記録を可能としている. ほかに、外部より電源を供給できる機種も作られている が,本体は軽量でコンパクトではあるが外部電器を付け加 えると取り扱いは必ずしも便利とはいえない。地震研究所 仕様のレコーダーは,アンプ基板のディップスイッチに よって,増幅本の設定を 20dB, 40 dB, 60 dB 3段階の切 り替えを標準としている. I日タイプには一部設定の異なる る. A/D変換分解能は 16bitで,入力チャンネルとサンプ で, リング周波数は 1ch 500 Hz, 2 ch 200 Hz, 3 ch 100 Hzから 選択できる.  $A/D$ 変換されたデータは 1MBの SRAMに 一時書き込まれた後テープに圧縮記録される. GPSの受 信の間隔は、初期のレコーダーでは6時間ごとで固定され である ていたが, その後, ROM の書き替えによって 1, 2, 3, 4, 6時間ごとの受信間隔から選択できるようになっている. 当然のことながら受信間隔を短く設定した場合には消費電 力も上がるので,観測期聞を考えての選択が必要となる. また,使用する地震計によってジヤンクション基板を差し 替えれば簡単に対応できるようになっており、ダンピング

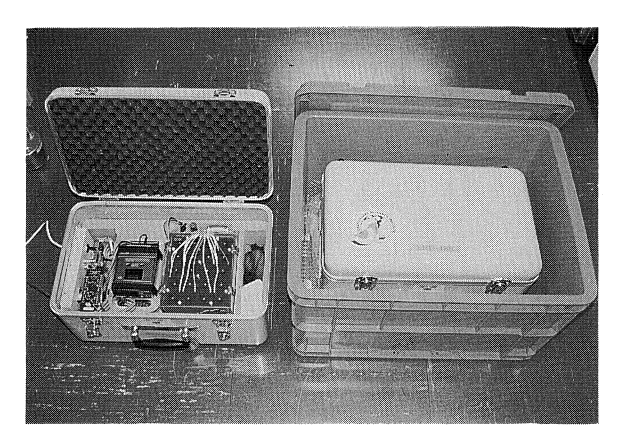

図 1. FRP 製ケースを開けた DAT レコーダーの内部 (左) と設置時のプラスチックケースに収納した状態(右)

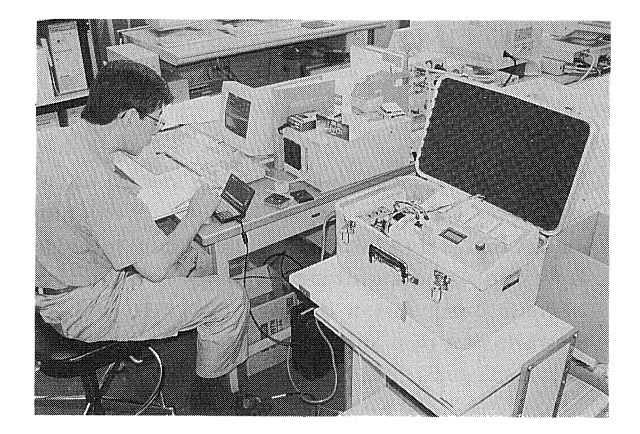

図 2 信越観測所で観測使用前の DAT レコーダー点検作業 風長

抵抗の違いや電源供給を必要とするサーボ型地震計など地 震計の種類が変わっても簡単に適応できる. それには、使 用する地震計に合ったジャンクション基板を予め用意して おく必要がある. 例として, MARK PRODUCTS L-28 B 地震計 (コイル抵抗 3.610 Ω固有周期 4.5 Hz) の抵抗値の求 め方を記す.

機種もあったが、その後、部品交換して統一されてきてい メーカーカタログより  $f=4.5$  Hz  $Rc=3.610 \ \Omega$  となるの

Open Circuit Damping

$$
\frac{2.154}{f} = \frac{2.154}{4.5}
$$
 1)

Coil Current Damping

$$
\frac{13.15\,Rc}{f(Rc+Rs)} = \frac{13.15 \times 3.610}{4.5(3.610+Rs)}
$$
 (2)

となり, 1) と2) の和は 0.7 である.  $0.7 = \frac{2.154}{4.5} + \frac{13.15 \times 3.610}{4.5(3.610 + Rs)}$   $\mathcal{D}$  *D*  $\mathcal{L}$  Rs = 44.052 Ω となる.

 $Rs$ はアンプ入力抵抗 (100 k  $\Omega$ ) とシャント抵抗 ( $Rx$ ) の合成である.

以上からシャント抵抗は,

$$
\frac{1}{Rs} = \frac{1}{100 \text{ k}\,\Omega} + \frac{1}{Rx}
$$

 $Rx=78$  k  $\Omega \geq 7/3$ .

#### 観 測 の 手 順

1. DATレコーダーの整錆

観測に出かける前にレコーダーの機能が正常に動作する かどうかの点検作業は、これまでレコーダー製造会社に全 ての調整を依頼してきていた. その後, DATレコーダー の使用頻度が多くなるにつれて、点検作業をメーカーに依 存する体制は DAT レコーダーの台数増加と共に難しく なってきている. 今回の東北における DAT 観測では、信 越観測所が中心に設置した20点分のレコーダーに限って の使用前の点検整備はすべて観測所で行った。効率よく点 検作業のできるようなチェックシートを用志して, DAT レコーダー1台ごとに点検記録として残した. 途中で異常 が発覚した場合にはメーカーと連絡をとり部品交換などの 適切な処置を施し,再度チェックシートにそって動作が正 になるまで繰り返し点検を行った.その結果,以前には 数台は見られた DAT設置作業時に発生したトラブルは1 件も無かった. また, DAT レコーダーの機能点検作業中 に問題の発覚したレコーダーは2台であった. 点検作業で は消費電流や電圧の測定用に専用のチェッカーを使用し た. テープ収録確認の再生には再生用ソフトをインストー ルしたパソコンを用いて行った,観測所での点検作業風景 を図2に、点検作業に使ったDATレコーダー点検マニュ アルを表 lに, テープの収録確認に使った DATテープ収 録再生マニュアルを表2に示す.

2. フィールドにおける観測手順

1)事前の準備

観都機器を設置する前に対象となる地域を現地調食し て,地震計設置に過した場所かどうか見当をつけておく必 要がある.観測が長期間に及ぷ場合には特に地元市町村の 関係機関に予め観測計画を伝えて埋解と協力を得ておく必 要がある.また,設置しようとする場所の土地所有者の了 解を得ることは当然の手順である.見ず知らずの他人の土 地に勝手に観測機器を設置して,後でトラブルを起こした 例を何度か耳にしている. 煩わしくても観測計画をきちん と話してお願いすれば大半は協力していただける. 後々の ためにも必ず励行すべきことである.

東北での観測点の下見は 6月22日~26日にかけて橋 本,羽田の2名が現地に行った.事前に地形図上に印した

観測予定地点を目標として調保した.自動車道から山側に 人る沢筋の林道沿いが主で,実際に現場に近づくと土砂の 崩落があり工事中で通行止めであったり,落石や樹木で通 行不可能な箇所もあった. こうして調べて決めた観測予定 地点は地形図 1/25,000 上に印しておき、車での進入路や周 辺の目印となる建造物なども写真に撮ったりメモをしてお くのが良い. 観測地点が多くなる場合は、杭やポールなど をなでて目印にしておくと後で探しやすい.

機材は壊れやすい物以外は桐住して現地に予め発送して おくと運搬の手間が省ける.それには,現地の荷受け先を 確保しておく必要がある、観測点設置に必要と思われる機 材や消耗品など,事前に準髄する物を準構品チェックリス トとして用意した (表3).

2) 地震計及び DAT レコーダーの設置,回収

地震計は観測目的によってタイプや形状がそれぞれ違う ので、設置場所の選定も使用する地震計に対応して探す必 要がある.地震計は白い岩盤に固定するのが理想的である が,観耕地点が限定されてしまうと岩はもとより地震計を 固定できるような場所が見つからないことがある. このよ うな場合は地面に穴を掘り埋設するのだが(図3,4),面倒 ではあるがビニール袋に入れてから埋めると何回となく使 う地震計を保護することになる. いずれの場合も水準器で 水平を確保することと,水子勤地震計は設置する方角をク リノメーターなど使って確実に定めなければならない. 水 平が定まらない場合は石膏などで高低を微調整しながら動 かないようにしっかりと固定する.但し,石膏は地震計表 面のアルミニウムを溶触させるので長期間の観測にはコー キング材などを使う方が望ましい.今回使用した地員計 (400 V/m/s 1 Hz) は3成分一体の円柱型で, 直径 97 mm 高さ 68mm電さ1.8kgと小刻軽量で取り扱いが簡単であ る. DAT レコーダーとの接続は専用ケーブルのコネク ターを差し込むだけなので結線を間違える心配はない.地 震計とレコーダー設置場所との距離が長くなる場合は、コ ネクター付きの延長ケーブルを用意しておけば安心であ る. 地震計のタイプが変わっても、それぞれの地震計に 合ったダンピング抵抗を取り付けたジヤンクション基板 (前述)を予め用意しておけば差し替えるだけで済む.

GPSアンテナの設置は, ポール(園芸用の径 18mm さ3m位)の先にアンテナを差してビニールテープで落ち ないように固定する.ポールに布テープを巻きアンテナの 径との隙間を無くすと,差し込むだけで落ちることはない (図 5). アンテナポールを立てる場所は,天頂の見通しが できるだけ開けた場所を選ぶことが絶対条件となる.山の 谷間や周囲に障害物があったり、森や林の中では GPS 受 信が困難となる可能性が高い.このような場合も地震計と の距離をとる必要があるので延長ケーブルを使うことにな る.ケーブルを長く張る場合は周囲の状況を判断しながら

表 1. 点検作業に使用したマニュアル

# DATレコーダー点検マニュアル (99/5/10改訂) 整備; 年 月 日 場所·担当者;

レコーダー番号;

はじめに

電池ボックスに単一乾電池40個を入れる YES • NO DATチェッカーを電池ボックス(INPUT)に接続し電圧を測定する  $YES • NO$ DAT ( v) CPU ( v)  $7$  $+$  v)  $7 + y$ <sup>\*</sup> (-<br>8.5V以上 5.5V以上 v) 8.5V以上 レコーダーをDATチェッカー (OUTPUT) YES • NO パソコンをレコーダー (REMOTE)に接続する YES • NO

### ニニターモードへの移宥

電源ONして「2gterm」を立ち上げる(レコーダー電源が入らないと立ち上がらない) ¥パックスラッシュを入力する、コマンドメニューがスクロールされ >表訴となる YES . NO

### **GPS受信**

プ信

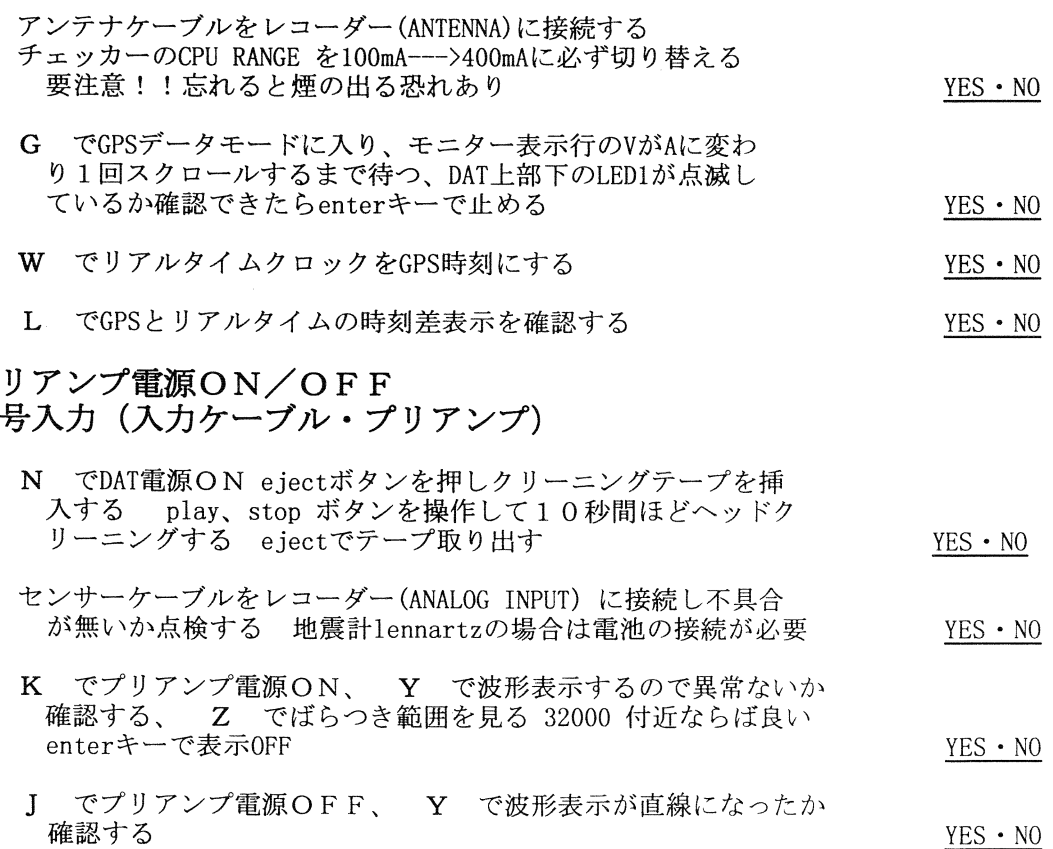

表1. (続き)

# 時刻設定・読み出し

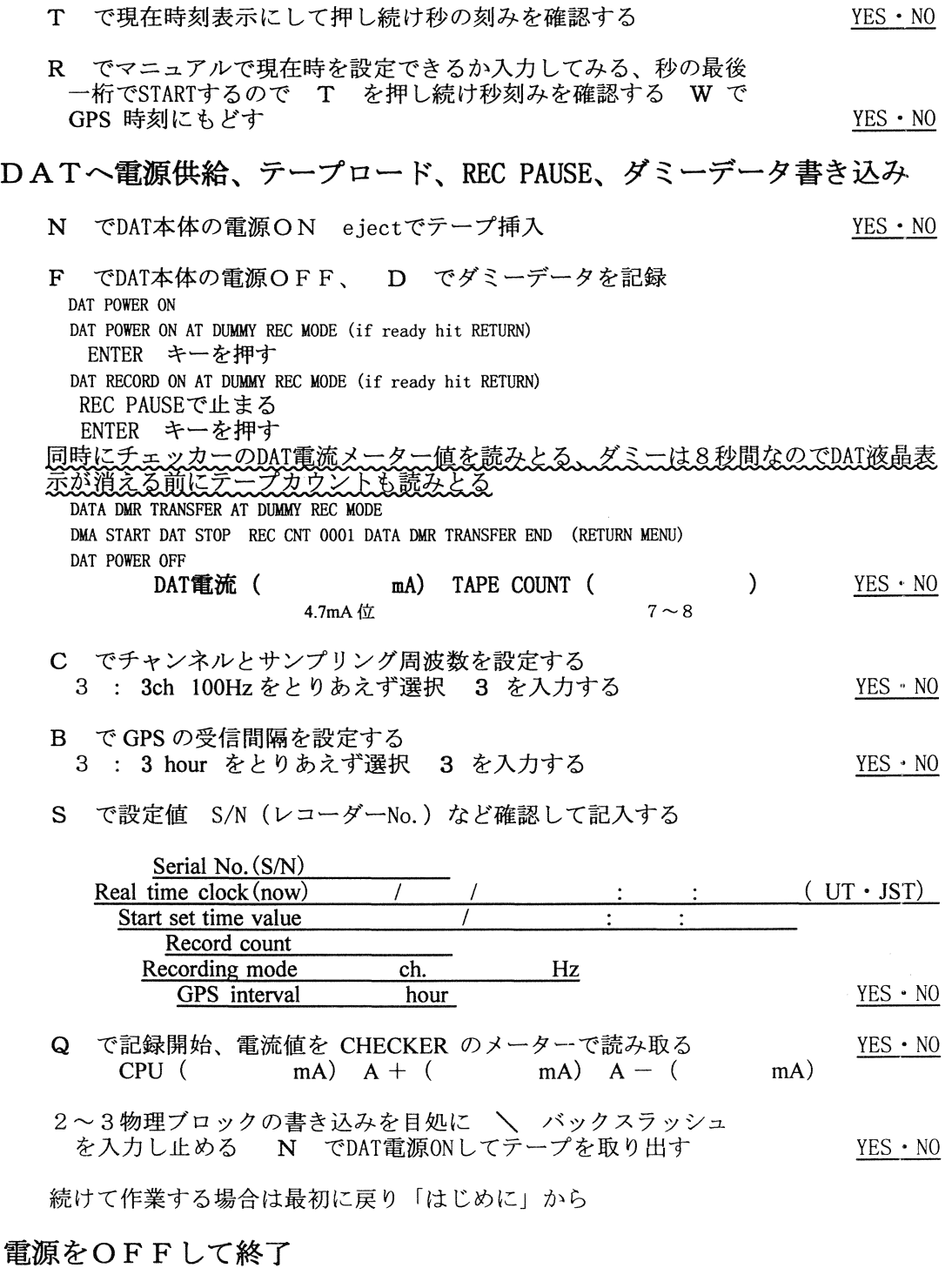

パソコンキーボード右上のON/OFFスイッチ (左上ESCキーを押すと DOSモードになり次にONした場合 f2gtermJ を再立ち上げする 必要がある)

DATレコーダーのスイッチは無いのでバッテリー接続ケーブルのコネクターを抜く ご苦労様でした

2. テープ収録確認に使用したマニュアル

# DATテープ収録再生マニュアル (99/5/10改訂) 再生装置の電源を入れる (DAT電源は左横、停止のまま 10分経過する と自動的に切れるので再度 OFF--->ONする) C:NEW> ディレクトリー下にプログラムがある テープから HDD にデータ転送する >d a t r を起動 >2 メニューから(2)reproduceを選択 MB 数を入力 (1 ブロックメモリー容量は約 1MB) >9 あさんの事態送終了後メニューから選択 データは d:dat.dat というファイル名で出来ている FILE CONNOCTRIAN STORY NO 波形表示して異常ないかチェックする >vdatrep を起動 VDATREPという小窓表示 Enter キー押す<br>>2 メニュー 1 のファイル名は起動時には d:dat.datに >2 メニュー 1のファイノレ名は起動時には d:dat.datになっている >input moniter start time YYMMDDhhmmss----------> 1行目の年月日時分秒を入れる 秒は繰り上げ >input moniter end time YYMMDDhhmmss----------> 2 分後位を入れる 3ch.波形が表 示されるので、正数 10.50.100など入れゲイン調整しながら 波形が異常ないか調べる - 1で終了 monitor end . 0k ? と聞いてくるから OK など適当な文字を入れる<br>メニューに戻るので 0で終了 メニューに戻るので 0で終了 転送データ中身をチェックする<br>- >d a t r e a d = = を起動する  $\begin{array}{l} >\texttt{d} \texttt{a} \texttt{t} \texttt{r} \texttt{e} \texttt{a} \texttt{d} \ > \texttt{1} \end{array}$ >1 メニューから(1)を選択 >Input file name ----------> d : d a t . d a t とファイル名入力<br>>3 メニューから(3)を選択 >3 メニューから (3)を選択  $SN = 46$  (002eH) 98/06/17 14:39:13.860 ch = 3 2GC Size = 6182 Time = 10240 このような行の連続と最後の Time= 10240がブロック切れ目 以降も連続的に確認出来れば良い Oで終了 YES ・ NO 転送データからゴミと時刻の不連続を解消チェックする<br>- >rubbishc を起動する  $>$ rubbishc  $\sum_{i=1}^{n}$   $\sum_{i=1}^{n}$ >Input out file name (without extension) -------------> ssodat (適当なファイル名) 拡張子なしの 8文字以内 問題なければ.000のファイルが 1つだけ File name : ssodat.OOO.  $SN = 46 (002eH)$  98/06/18 10:06:32.300 noch = 3 時刻の不連続がある場合分割されて複数出来る File name : ssodat.OO 1  $SNN = 46 (002eH)$  \*\*\*\*\*\*\*\*\*\*\*\*\*\*\*\*\*\*\*\*\*\*\*\*\*\*\*\* File name : ssodat.002 S/N = 46 (002eH) \*\*\*\*\*\*本\*\*\*傘\*\*\*\*\*\*キ\*\*\*\*\*\*\*\* YES  $\cdot$  NO 再生チェック終了 メ モ (異常が見られたら記録する)

|                | DAT レコーダー観測準備品チェックリスト                                             |  |         | ('99 5/19改訂) |   |
|----------------|-------------------------------------------------------------------|--|---------|--------------|---|
| No.            | 名<br>д                                                            |  | 数量 チェック | 備            | 者 |
| $\mathbf{I}$   | DATレコーダー 一式 (外箱含む)                                                |  |         |              |   |
| $\overline{2}$ | 地震計 □ LE-3D1Hz □ L-28B4.5Hz □その他                                  |  |         |              |   |
| 3              | 延長ケーブル(コネクター付き)                                                   |  |         |              |   |
| $\overline{4}$ | アンテナポール (園芸用)                                                     |  |         |              |   |
| 5              | DATテープ                                                            |  |         |              |   |
| 6.             | パームトップPC & 接続ケーブル                                                 |  |         |              |   |
| 7              | PC入カコマンド説明書                                                       |  |         |              |   |
| 8              | クリノメーター                                                           |  |         |              |   |
| 9              | 乾電池 アルカリ単一 (DAT1台40個)                                             |  |         |              |   |
| 10             | $\boldsymbol{u}$<br>アルカリ単三(PC1台2個)                                |  |         |              |   |
| 11             | リチュウム電池(レナーツ地震計用)                                                 |  |         |              |   |
| 12             | ビニール袋<br>$\Box(90\times100~\text{DAT})\Box(20\times30~\text{PU})$ |  |         |              |   |
| 13             | 荷造り紐                                                              |  |         |              |   |
| 4              | シリカゲル(パンストパック)                                                    |  |         |              |   |
| 15             | ビニールテープ・エフコテープ                                                    |  |         |              |   |
| 16             | ガムテープ                                                             |  |         |              |   |
| 17             | 巻き尺                                                               |  |         |              |   |
| 18             | 工具一式 (小型プラスドライバー必携)                                               |  |         |              |   |
| 19             | 文房具 (ボールペン・サインペン・マジック)                                            |  |         |              |   |
| 20             | チェックシート □設置用 □交換用 □回収用                                            |  |         |              |   |
| 21             | 連絡先・注意!標紙(ビニール袋入り)                                                |  |         |              |   |
| 22             | クリップボード・バインダー                                                     |  |         |              |   |
| 23             | 地形図<br>$\Box$ 1/25000 $\Box$ 1/50000                              |  |         |              |   |
| 24             | 道路マップ                                                             |  |         |              |   |
| 25             | 石膏・ボウル・ヘラ・ポリタンク(水入れ)                                              |  |         |              |   |
| 26             | 雨傘(ビーチパラソルが良い)                                                    |  |         |              |   |
| 27             | ロックハンマー・スコップ・鎌                                                    |  |         |              |   |
| 28             | カメラ・懐中電灯・野帳                                                       |  |         |              |   |
| 29             | 軍手・雨合羽                                                            |  |         |              |   |
| 30             |                                                                   |  |         |              |   |
| 31             |                                                                   |  |         |              |   |

表 3. 観測前の準備品チェックリスト

迷惑のかからない状態に張っておく.地面に這わせて張る と季節によっては野生小動物に噛み切られることもあるの で,地面より少し高い位置に張るなどの工夫も必要であ る.

東北での設置作業は7月13日~18日の期間に酒井, 井 上, 橋本の 3名で行った. DATレコーダーは屋外に野ざ らしで放置されるため,防水対策としてビニール袋に入れ て口をひもで縛り,その上を段ボール箱で覆っていた.今 回,信越観測所ではプラスチックの籍 (53x 40.5 x 33.5 cm) を用意してその中に DATレコーダーを収納した. 価格は 3-4千円程度でホームセンターなどで簡単に入手できる. レコーダーのセッティングが終了したら蓋をしてから, 2 ヶ所をバンドで締めてシートで覆い、紐で縛った(図6).

運搬にはこの箱にすべてを収納して、2ヶ所をバンドで 締めると運送業者に託せる.ややかさばることを除けば, 運搬や輸送にも便利だし、防水対策が万全で汚れや外傷か らもレコーダーを保護できる. 毎回ゴミとなって処理に 闘っていたビニール袋などは一切使わないので回収処理も 楽である. 地震計の設置場所は川の堰堤上 6ヶ所, 道路路 肩の土留めなど 4ヶ所,露岩上 4ヶ所,地面埋設 4ヶ所, その他 2ヶ所となった.各観測点の設置状況を表 4に,観 測点の配置を図 7に示す.

テープ交換と電池交換は8月17日~21日の期間,小林, 三浦,羽田,田上の 4名で行った. 移動しながら走る車の 中で予備の電池ボックスに新しい電池を詰め換えながら電 池ボックスごとの交換を繰り返した.現場での作業時間は GPS受信状況に大きく左右され,受信できなければ延々 と待つことになった.アンテナの位置を移動しながら数時 間待っても受信できない場合もあった. GPS受信状態が 悪く, 長い時間を費やした観測点は sy 03 (YNS), sy 04 (THY) の2点であった. sy 03 (YNS) は CPU 電源の電圧 低下でパソコンからのコントロールができない状態にあ り,電池ボックスを交換して対処したが GPSも受信でき ない状態であった. とりあえずの緊急処置として, GPSの 受信できる他の場所に移動してセットアップを行い所定の 場所に戻した. 後に GPS 基板を現地で交換して良い結果 を得ている.CPU電源の電圧低下は,大雨による川の増水 で予想以上にノイズが増え, レコーダーが頻繁に作動して 電池の消耗が早くなったと考えられる.テープは勿論終了 していた.このような場合は電源を一旦切ることになるの で,内部時計と GPSとの時刻誤差の最終値の確認がとれ ないことになってしまう. DATレコーダーのセットアッ プはすべて外部からパソコンによりコントロールするので (図的,商用電源のない屋外作業では,持ち運びゃ取り扱 いが便利な単三乾電池 2本を電源とする小型で軽量なパー ムトップパソコンを使った.ディスプレーの文字表示が小 さくて見にくいことを除けばまったく問題はなかった.予 備機とコントロールプログラムをインストールしたメモ リーカードを 1枚持てば万全である.テープ交換の作業風 景を図 9に示す.

DAT レコーダー回収作業は9月28日~10月2日の期 間に小林,羽田,松原の 3名で行った.回収状況は砂防堰 堤に設置した sy 16 (OMS) の1台が堰堤からおよそ  $7\sim8$ メートル下まで転がり落ちていた. DATレコーダーは ケースに納められていたので外傷は全くなかった.地震計 もケーブルごと引き落とされていたが,斜面が草むらだっ たので無傷だった. GPSアンテナポールは二つに折れて このケーブルにレコーダーがつり下がった状態であった. 引き上げて機能をチェックしたが異常はなく,内部時計も 動いていたため手順通り回収した.突風で吹き飛ばされた のか,いつ頃落ちたのかは記録の再生を待たないと分から ない. この他, GPS 受信のできなかった sy 10 (MHD) の 1台は電源を切らないまま観測所に持ち帰って対処した. 観測所で長時間待ち続けたら受信できたので,内部時計と GPS時計の時刻を記録して電源を切った.受信状態の極 端に悪かった sy 05 (KKY) と sy 07 (MTK) の 2 台は, 何

| 観測点<br>$(No.) (= -F)$ | <b>DAT</b><br>(No.) | 緯<br>度                     | 度<br>経                            | 標高<br>(m) | 地震計<br>状况 | 地 形 図<br>(1/25000) |
|-----------------------|---------------------|----------------------------|-----------------------------------|-----------|-----------|--------------------|
| SY01 (OGY)            | 047                 | 39°<br>25.983              | $140^{\circ}$<br>46.520'          | 320       | 埋設        | 陸中猿橋               |
| SY02 (THS)            | 050                 | 39°<br>26.482'             | $140^{\circ}$<br>51.087'          | 452       | 埋設        | 陸中猿橋               |
| SY03 (YNS)            | 059                 | 39°<br>28.717'             | $140^{\circ}$<br>50.078           | 370       | 堰堤        | 陸中猿橋               |
| <b>SY04 (THY)</b>     | 060                 | 39°<br>31.296'             | $140^{\circ}$<br>47.881'          | 440       | 転石        | 北川舟                |
| <b>SY05 (KKY)</b>     | 061                 | 39°<br>30.922'             | $140^{\circ}$<br>45.847'          | 590       | 土留め       | 北川舟                |
| SY06 (TKD             | 064                 | 39°<br>29.023'             | $140^{\circ}$<br>45.650'          | 640       | 露岩        | 陸中猿橋               |
| SY07 (MTK)            | 067                 | 39 $^{\circ}$<br>27.692'   | $140^{\circ}$<br>45.080'          | 340       | 堰堤        | 陸中猿橋               |
| SY08 (NGB)            | 046                 | 39 $^{\circ}$<br>24.080'   | 43.875'<br>$140^{\circ}$          | 290       | 堰堤        | 左草                 |
| SY09 (MNG)            | 078                 | 39°<br>25.568              | $140^\circ$<br>42.563             | 420       | 埋設        | 真昼岳                |
| SY10 (MHD)            | 183                 | 39°<br>$27.287$ $'$        | $140^{\circ}$<br>42.122 $^\prime$ | 730       | 露岩        | 真昼岳                |
| <b>SY11 (AKW)</b>     | 184                 | 39°<br>22.210'             | $140^{\circ}$<br>40.462'          | 340       | 堰堤        | 左草                 |
| SY12 (UTU)            | 185                 | 39°<br>26.117'             | $140^{\circ}$<br>38.927'          | 240       | 堰堤        | 真昼岳                |
| SY13 (TGY)            | 186                 | 39°<br>26.307'             | $140^{\circ}$<br>36.347'          | 160       | 埋設        | 六郷                 |
| $SY14$ (KGG)          | 194                 | 39 °<br>29.757 $^{\prime}$ | $140^{\circ}$<br>40.492'          | 210       | 土留め       | 真昼岳                |
| $SY15$ (MSK)          | 189                 | $39^{\circ}$<br>31.847'    | $140^{\circ}$<br>40.827'          | 210       | 堰堤        | 大神成                |
| SY16 (OMS)            | 193                 | 39°<br>28.182'             | $140^{\circ}$<br>40.532'          | 330       | 堰堤        | 真昼岳                |
| SY17 (IKS)            | 188                 | $39^{\circ}$<br>34.827     | $140^\circ$<br>40.042'            | 390       | 土留め       | 大神成                |
| SY18 (MAG)            | 190                 | $39^{\circ}$<br>35.107'    | $140^{\circ}$<br>37.347'          | 190       | 堰堤        | 角館                 |
| SY19 (NTS)            | 191                 | 39°<br>37.718'             | $140^{\circ}$<br>42.473'          | 170       | 土留め       | 抱き返り渓谷             |
| SY20(TTI)             | 192                 | $39^{\circ}$<br>31.947'    | $140^{\circ}$<br>30.317'          | 170       | 露岩        | 羽後長野               |

4. 各観測点の位置や地震計設置状況なとの表.見やすく整理しておくと便利.

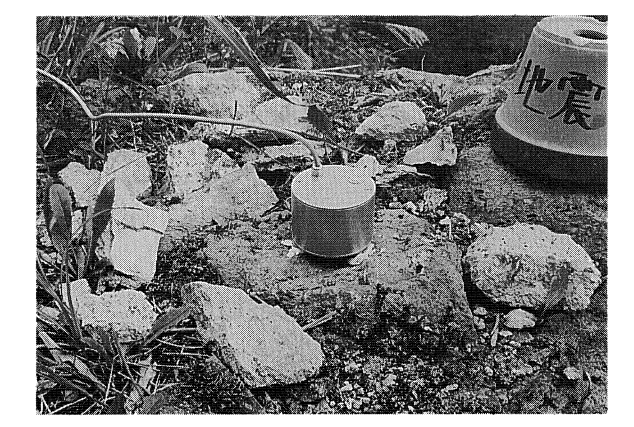

図 3. 地震計の設置できそうな岩盤上で、水平と方位を決 めたら石膏などで固定する.

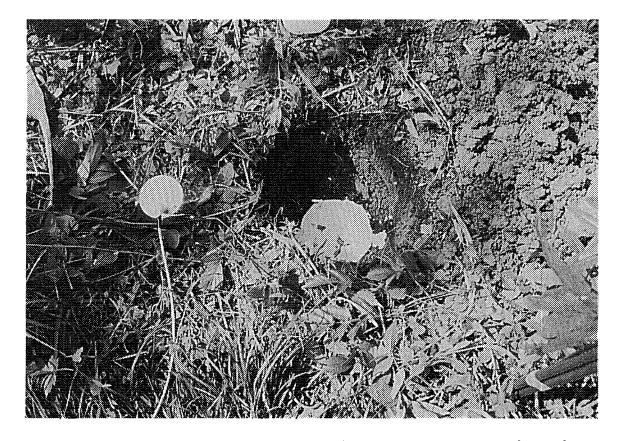

4. 地面に地震計が埋まる程度の穴を掘り、石膏を流し 込み,水平と方位が固定できたら動かないように土で埋め る.

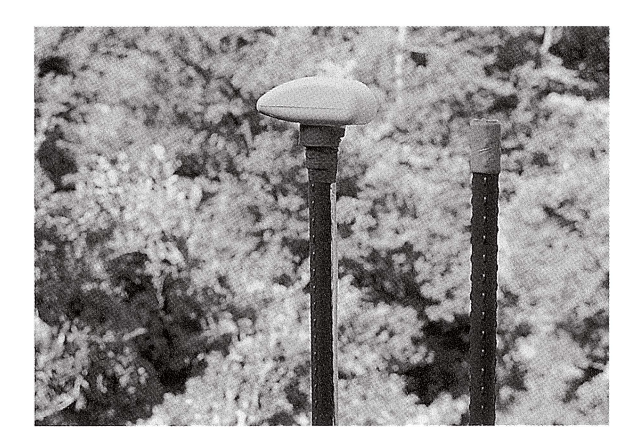

5. GPSアンテナは, ポールの先に布テープを巻き径の ||簡単なくしてアンテナを差し込み,さらにビニールテープ を巻いて固定すると抜けることはない.

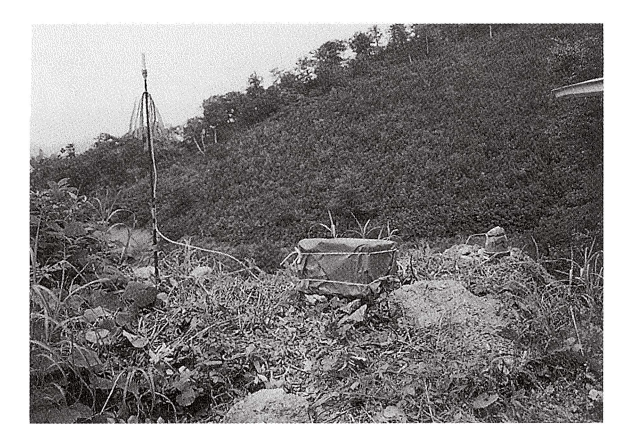

図 6. 設置作業が終了して観測状態の DAT レコーダー

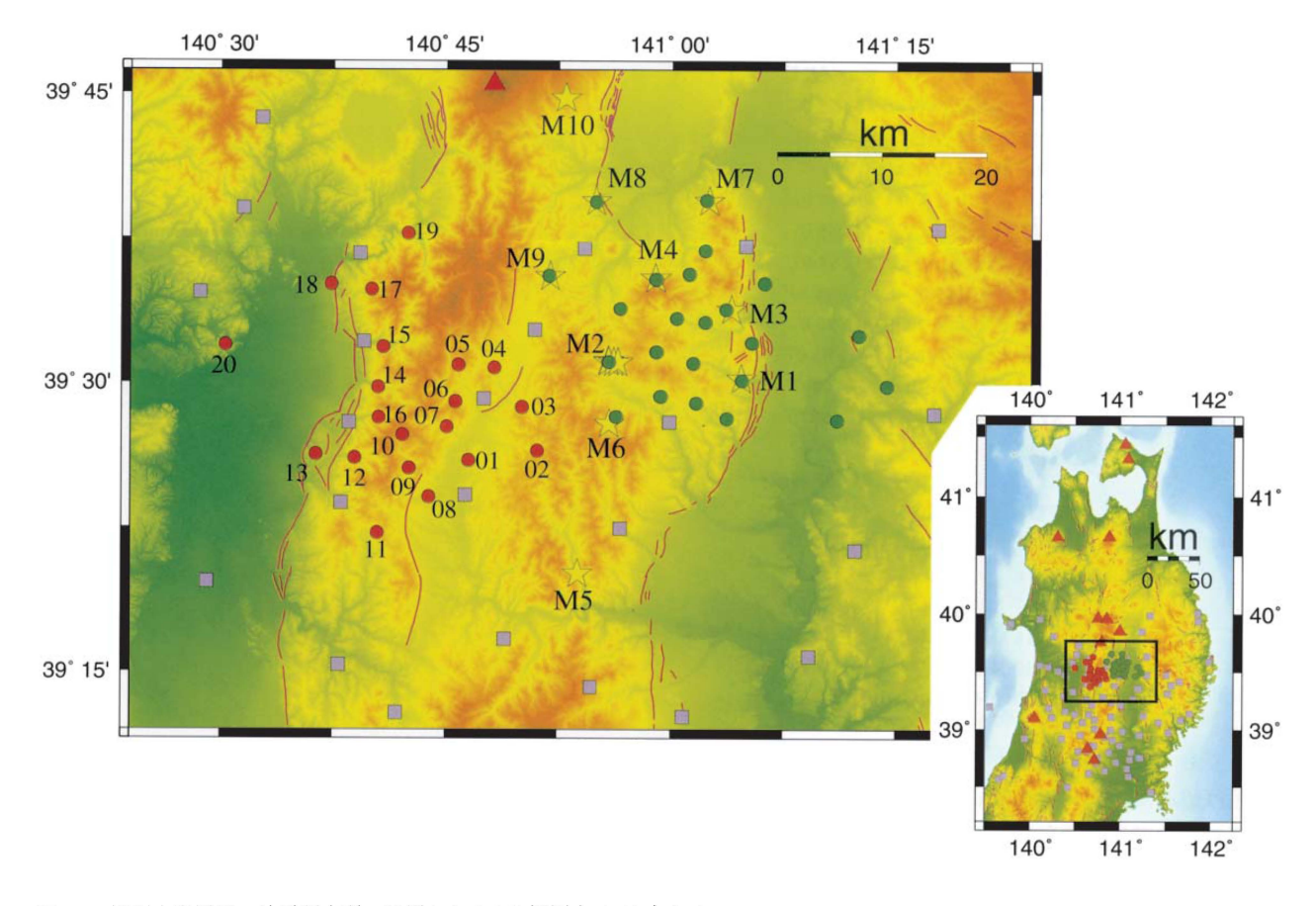

<sup>7.</sup> 観測点配置図.地震研究所で設置した DAT観測点は 43点ある.  $□$ はテレメータ観測点,赤○は信越班が設置した観測点 (01~20), 緑○は東京班が設置した観測点, ☆は発破点 (M1~M10).

れも回収後に GPS基板の交換やアンテナを交換すること によって改善されている.各観測点のテープ収録期間を表 5に示す. 観測期間を終えた後の回収作業においては、ゴ ミなどを片付けることは勿論,地震計を埋設した穴などは 埋め戻して設置前の状態に復旧しておかなければならな  $\iota$ .

一連の作業手順は「DAT-2GC地震観測セットアップマ ニュアル」として,設置編,交換編,回収編の 3編に分け て用意した (クローバテック株式会社, 1994).交換編は観 測 が 1ヶ月を超えるような場合に電池及び記録媒体 (DATテープ)の交換が必要となるため、回収と設置を合 わせて交換編としてある. DATレコーダーの扱いに不慣

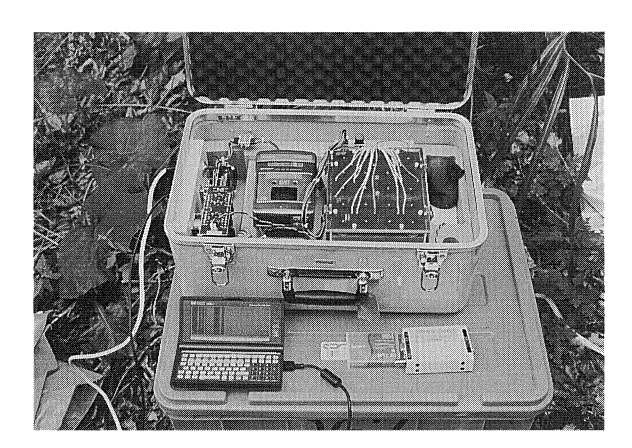

図 8. セットアップはパソコンを接続して外部よりコント ロールする.

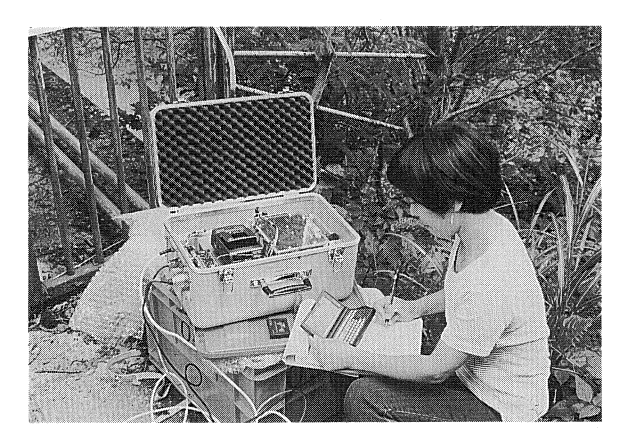

図 9. テープ交換作業風景. 2人一組で行うのが間違いも 少なく望ましい.

表 5. 各観測点のテープ収録期間. 観測期間は約2ケ月で DATテープ2本を使用した.

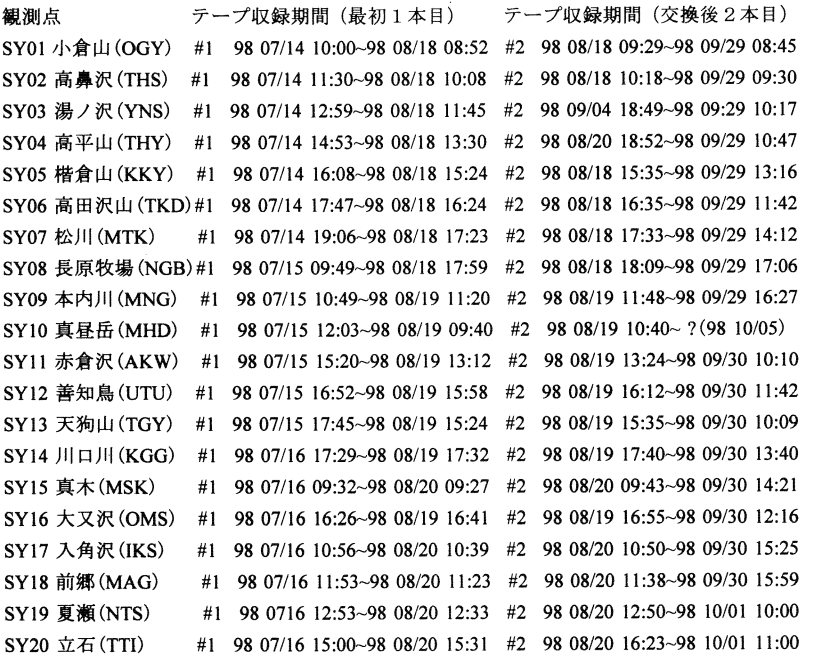

れな人でも,地藤観測セットアップマニュアルにそって取 り扱えば観測が容易にできるようになっている. 東京大学 地展研究所地展地殻変動観測センターの大学院生によって 最初に考案作成されたものを一部改編した(巻末付録).

初期に製造された DAT レコーダーや外部バッテリータ イプの機種では,一部仕様が異なっているため,同じセッ トアップマニュアルを使用するにあたっては注意が必要で ある.

#### テープの再生と記録の整理

DATテープの再生には専用のシステムが必要で、関連 ソフトをインストールしたワークステーションに, DAT, ハードディスク (9GB),それに,デジタルオーディオ記録

を計算機のディスクにコピーする装置を加えたハード構成 で行った (クローバテック株式会社, 1996; Townshend Computer Tools, Inc., 1996). テープは,全観測点のオリ ジナルテープをダビングしたコピーテープを使って行うの が望ましく,万が一の再生作業中に生ずるトラブルに備え ておく必要がある.テープのダビングには DAT2台が必 要となる. ダビングの手順を表6に示す.

テープ再生の手順は、まず、再生用 DAT にコピーテー プを装着してワークステーションの作業ディレクトリーで 行う.必要ソフトがインストールされ,プログラムの置か れた場所にパスが通っていることが前提となる. DAT テープ再生処理手順を表7に示す. なお、再生に必要なソ フトは地震地殻変動観測センターの大学院生によって作成 表 6. コピーテープの作成手順

#### DATコピーテープの作成手織

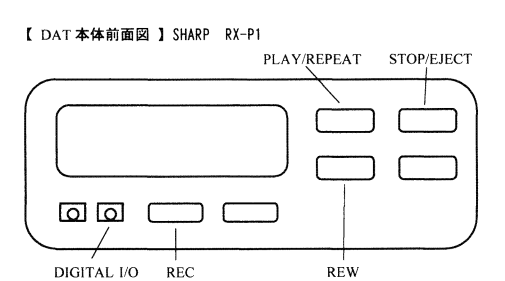

 $(1999 \quad 8/16)$ 

- <sup>2</sup>台の DAT (コピー元①とコピー先②)をディジタル綾続コードで接続す る. DAT本体前面の DIGITAL I/O 端子にプラグを完全に深く差し込む.
- 1, コピー元 DAT ①にテープをセットして REW で巻きもどす.
- 2, コピー先 DAT ②に新テープをセットして REC を押して頭出しをする.
- 3. コピー先 DAT ②の PLAY/REPEAT を押してテープスタート.
- 4, コピー元 DAT ①の PLAY/REPEAT を押してダビング開始.
- 5, コピー元 DAT ①は記録が終わり次第テープは自動的に巻き戻る.
- 6. コピー元 DAT ①が「巻き戻りつつある」「止まっている」「電源が切れ止 まっている」の何れかの時はコピー先 DAT ②を STOP させて巻き戻す.
- 7. コピーテープはプロテクトをかけ日付を記入してデータの再生作業に使い オリジナルテープは保管しておく

呂,何本かのテープをコピーしたらヘッドをクリーニングする

されたものである (中川ほか, 1998; 中川, 1999,). テープ を再生して得られた地震波形の一例を図 10に示す.

#### ま と め

地震地殻変動観測センターでは、 ここ数年 DAT レコー ダーを使った観測を毎年実施してきている、比較的取り扱 いが易しいことから扱う人も多くなってきている.不良合 も改良怠れ台数も増えてきており,調密観測や臨時観測に も充分適応できるようになってきている. 機器管理と点検 整備に加え,データの再生処理に掛かる入手が必要となっ ている. 本報告の内容は、今後、地震観測などで DAT レ コーダーを初めて扱う人の手引きとなるように書き上げて みた.参考になれば幸いである.今後は, DATレコーダー を有効に使った観測を模索しながら,よりフィールドに適 したレコーダーの開発や、収録データの迅速な処理方法を 確立していく必要がある.

謝 辞:今回は、新入学生や初心者が DAT レコーダー を取り扱えるように,地震地殻変動観測センターの大学院 生達が自らのために駆使して作ったマニュアルの一部を改 編してまとめさせていただいた. 1999 年の四国 DAT 観測 では実際の観測にこのマニュアルを使用していただき, 舗な点や要望を一部付け加えて修正した, ご協力いただい た皆様に感謝申し上げます.観測に使用した LE-93Dlite 地震計は Lennartz electronic 社の製品、 パームトップパ ソコン HP-200 LX は Hewlett Packard 社の製品,再生シ ステムに使用したデジタルオーディオ記諒を計算機のディ スクにコピーする装置 DAT-Link は Townshend Computer Tools社の製品である. DATレコーダーの製造 メーカーであるクローパテック株式会社からは貴重な資料 を提供していただいた. 本稿をまとめるにあたっては地震 地殻変動観測センター平田教授から適切な指導と助言をい ただいた. ともに感謝申し上げます.

コピー手順 ( $DATA$   $\rightarrow$   $DATA$ )

表 7. DATテープ再生処理手順

# ·ションを使ったDATテープ再生処理手順

たコピーテーブを便

☆テープの頭出しをする(各プログラムの場所にパスが通っていることが前提) % narecord tlO紳\* ~1 0 ドディスク iこ移し DATのカウントを 控えておく(本件は適当なファイル名). % od -x \*\*\* | more ←必要とする日時 YYMMDDyymm を探す (/ffff ffff). DAT のカウントと頭出しした時間が定まったら不要なファイルは消す. ☆再生本番<br>% narecord -t <u>time</u> stn.da ☆再生本番 (time →単位は秒 stn.dat →観測点名.dat) 丸ごとコピーは % narecord stn.dat % rubbish stn ←圧縮データの解凍とゴミ取り. .datは付けない (stn.dat → stn.rub.000, stn.gps, stn.lst ができる)良いデータなら\*.\*.000 だけ時刻 の不連続が見られる場合は \*. \* .001, \*. \* .002 などもできる. ←ファイル容量が大きいので消す. % rm stn.dat % gpsread stn ← GPS データを解析. (stn.gps → stn.diff, stn.loc, stn.gmt が きる). p <u>stn.diff</u> difflist ← cutsch は stn.diff を cut1h,cut4h は difflist を使う.<br>.graph -m stn.diff & ← stn.diff をチェックする,ほぼ直線上なら良い<br>.ut1h (cut4h) ←時刻補正を行いながら 1 時間(4時間) ごとにデー<br>。 n H <del>d</del> をチェックする, ほぼ直線上なら良い. 、 闘A4vaw 4h) ←時刻補正を行いながら1時間(4時間) ごとにデータ (<br>「 l<br>I Input source file name ----->stn.rub.000 This data is 3 channel mode select channel (1ch  $\rightarrow$  0), (2ch  $\rightarrow$  0 or 1),(3ch  $\rightarrow$  0 or 1 or 2) [the value less than  $3$ ]: 0

描くプログラムは GMT plot5bx (1時間) GMT plot5bx4 (4時間) /work/src の中の Makefile.5bx の DGAIN=1.0 -DCLIP=10.0 の値を書き替えることによって 当にゲインを変更できる. % vi Makefile.5bx ←エディターで書き替え  $CC = \text{gcc}$ GMTDEFS = -DGAIN=1.0 -DCLIP=10.0 数字を大きくすると大きくなる. 小数点以下も可  $INCLUDE = -I/work/local/gmt/include -I/work/local/include$  $LIBS = -L/work/local/gmt/lib -L/usr/lib -Igmt -Ipsl -lm$ GMT plot5bx : GMT plot5bx.o butpasf.o day.o (CC) -o /work/bin/GMT plot5bx GMT plot5bx.o butpasf.o day.o \$(LIBS) GMT plot5bx.o : GMT plot5bx.c \$(CC) -c \$(GMTDEFS) \$(INCLUDE) GMT\_plot5bx.c butpasf.o: butpasf.c \$(CC) -c butpasf.c day.o: day.c \$(CC) -c day.c clean: /bin/rm GMT plot5bx.o /work/bin/GMT plot5bx 書き替えたらコンパイルする % make -f Makefile.5bx clean % make -f Makefile.5bx

表 7. (続き)

切り出されたデータは 0000.0.980716080000000.192のようなファイルが大量 にできる. 見方は (通し番号). (チャンネル). (開始時刻). (DAT レコーダー No.) % rcut 0000.0.980716080000000.192 1000 3 100 | xgraph ←波形の画面表示. (切り出したファイル名 1000は表示の間隔 3は 3ch 100は 100Hzサンプリング) % mplot 0\* (mplot4 0\*で4時間ごと) ←切り出されたファイル全てを 0\*で 指定する.  $(0^* \rightarrow$  plot \*\*.ps ファイルができる) % lpr plot \*\*.ps  $\leftarrow$  1 ファイル毎にプリントアウトする. プリントアウトされたモニター記録を見て schfileを作る. (または、既設 点データから) schfile の書式は一行に No. YY MM DD hh mm ss.s sss. (通し番号. 年月日時分秒. 切り出す時間 sec.) % cutsch stn gain ← schfileにそってデータの切り出しを行う. (stn → stn.rub.000 gain →観測時設定のアンプゲイン dB) % dat2win  $0^*$   $\leftarrow$  win フォーマット化する. 00で始まるファイノレが 990131.214540.184のようになる.一つの地震毎に 同じディレクトリーに移してから次のコマンド実行. % mwadd 220131.214540.\* >& 220131.214540-log ←同じ地震を統合させる. -------------------mkchantbl でチャンネルテーブルを作る、以下の2つのファイルに相当するファイルをま ず作っておく. 例① (DATCH.txt) rnum= 190, stno= 58, m= 0, chan id = f0ae rnum= 190, stno= 58, m= 1, chan id = f0af rnum= 190, stno= 58, m= 2, chan  $id = f0b0$ rnum= 191, stno= 59, m= 0, chan  $id = f0b1$ rnum= 191, stno= 59, m= 1, chan  $id = f0b2$ rnum= 191, stno= 59, m= 2, chan id = f0b3 rnum= 192, stno= 60, m= 0, chan id = f0b4 rnum= 192, stno= 60, m= 1, chan  $id = f0b5$ rnum= 192, stno= 60, m= 2, chan  $id = f0b6$ 例② (STN DAT.txt) 真昼岳 MHD 183 39.454778 140.702028 730 (<br>()<br>()<br>]<br><br>] 赤倉沢 AKW 184 39.370167 140.674362 340 善知鳥 UTU 185 39.435278 240 140.648778 天狗山 TGY 186 39.438445 140.605778 160 川口川 KGG 194 39.495945 140.674862 210 真木 MSK 189 39.530778 140.680445 210 大文沢 OMS 193 39.469695 140.675528 330 入角沢 IKS 188 39.580445 140.667362 390 mm 前郷 MAG 190 39.585112 90 140.622445 夏瀬 NTS 191 39.628638 140.707888 170 立石 TTI 192 39.532445 140.505278 70

% mkchantbl DAT-CH.txt STN-DAT.txt > channel.tbl.sso で適当なファイノレに落とす. ←標準出力されるの

データの winフォーマット化とチャンネノレテーブルができたら win.prmを書き替えると winでの処理ができる.

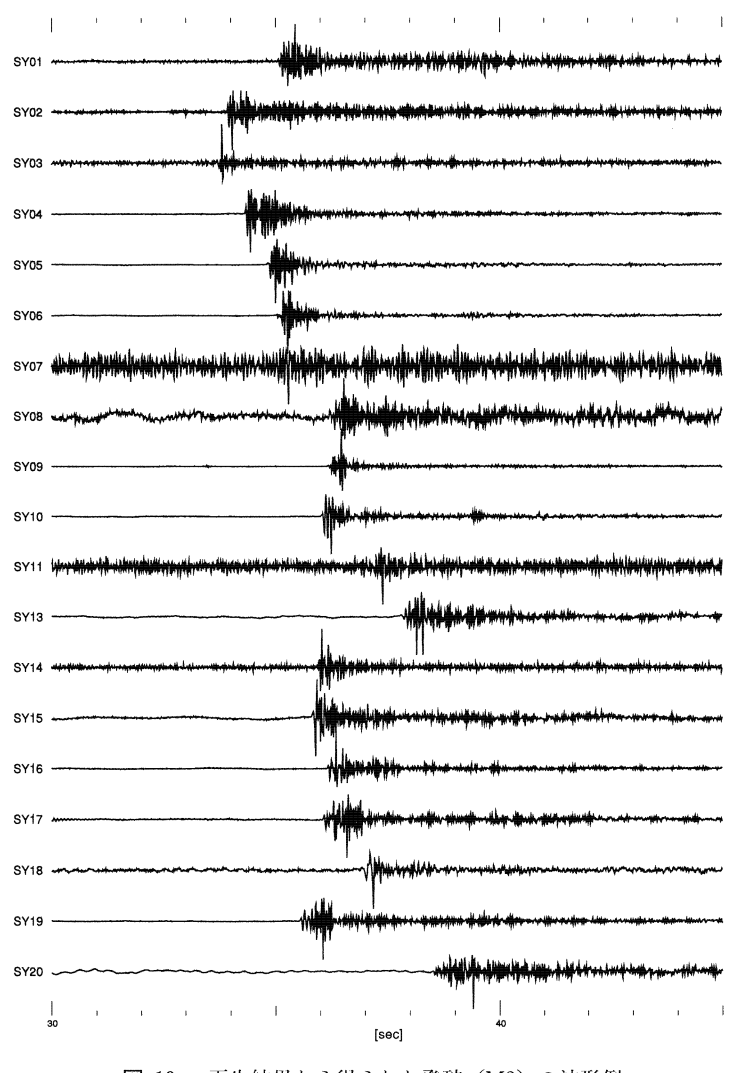

図 10. 再生結果から得られた発破 (M3) の波形例

#### 文

献

- クローバテック株式会社, 1994, DAT RECORDER 取扱説明書一 改訂版-, 12p.
- クローバテック株式会社, 1996, DATデータ再生システム, DREPC 取扱説明書, 10 p.
- Hirata, N., Ohmi, S., Sakai, S., Katsumata, K., Matsumoto, S., Takanami, T., Yamamoto, A., Nishimura, T., Iidaka, T., Urabe, T., Sekine, M., Ooida, T., Yamazaki, F., Katao, H., Umeda, Y., Nakamura, M., Seto, N., Matsushima, T., Shimizu, H. and Japanese University Group of the Urgent Joint Observation for the 1995 Hyogo-ken Nanbu Earth quake, 1996, Urgent joint observation of aftershocks of the 1995 Hyogo-ken Nanbu Earthquake, J. Phys. Earth, 44, 317-328.
- 平田 直・海野徳仁・長谷川昭・佐藤比呂志・岩崎貴哉・勝俣 啓・伊藤谷生, 1998, 東北奥羽脊梁山地での制御・自然地震観 測による地殻構造探査,地球惑星科学関連学会 1998年合同大 会予稿集, SL-004.
- 松原 誠・平田 直・酒井慎一・山中佳子・川崎一郎・廣瀬一 聖・野 徹雄・福田有香・平松良浩・吉本和生・河野俊夫・伊 藤 忍・津村紀子・蔵下英司・高波鉄夫・勝俣 啓・小菅

裕, 1997, 立山・黒部アルペンルート稠密アレー地震観測, 地 球惑星科学関連学会 1997 年合同大会予稿集, E 11-08.

- 松原 誠・平田 直・酒井慎一・井出 哲・山中佳子・久保篤 規・羽田敏夫・荻野 泉・酒井 要・小林 勝・橋本信一・井 上義弘・三浦勝美・田上貴代子・三浦禮子・李 西林・橋田幸 浩・功刀 卓・上村 彩・中川茂樹・永井理子, 1998, 1998 年 東北合同観測 一北上・千屋断層系微小地震観測 一, 日本地震学 会講演予稿集 1998年度秋季大会, p.165.
- Matsubara, M., Hirata, N., Sakai, S. and I. Kawasaki, 1999, A low velocity zone beneath the Hida Mountains derived from dense array observation and tomographic method, submitted to Earth Planets Space (in press).
- 中川茂樹・平田直・松原 誠, 1998, 地震観測用大容量デジタル レコーダーを用いた制御震源反射法地震探査で得られたデータ の効率的解析処理手法の開発,地球惑星科学関連学会 1998年 合同大会予稿集, Sb-p006.
- 中川茂樹, 1999,大容量デジタルレコーダーを用いた制御震源地 震探査による北部フォッサマグナ地域の散乱体分布のイメージ ング, 東京大学理学系研究科地球惑星物理学専攻, 修士論文.
- 篠原雅尚・末広 潔・松田滋夫・小沢和男, 1993, DAT レコー ダーを用いたディジタル大容量海底地震計,海洋調査技術, 5, (1), 21-31.
- 
- Townshend Computer Tools Inc., 1996, DAT-Link/DAT- $Link + User's Manual Revision 2. 27, Quebec, 204 pp.$
- 篠原雅尚・平田 直・松田滋夫, 1997, GPS 時計付き地震観測用 吉本和生・平田 直・飯高 隆・関根真弓・篠原雅尚・蔵下英<br> 大容量ディジタルレコーダー,地震,2,50,119-124. 司,1997, 淡路島直下における 1995 年兵庫県南部地震の余震分 司, 1997, 淡路島直下における 1995 年兵庫県南部地震の余震分<br>布―余震分布と活断層との対応―,地震,2,**50**,251-257.

付録1.

# DAT セットアップでのパソコン (HP-200LX) 操作 注意点と主なコマンド一覧

パソコンの電源投入時に通常の DOS モードでなかったら CTRL+ALT+DEL を同時に押して再起動させる. 表示がでたら ALT キー, 2と順番に入力する.

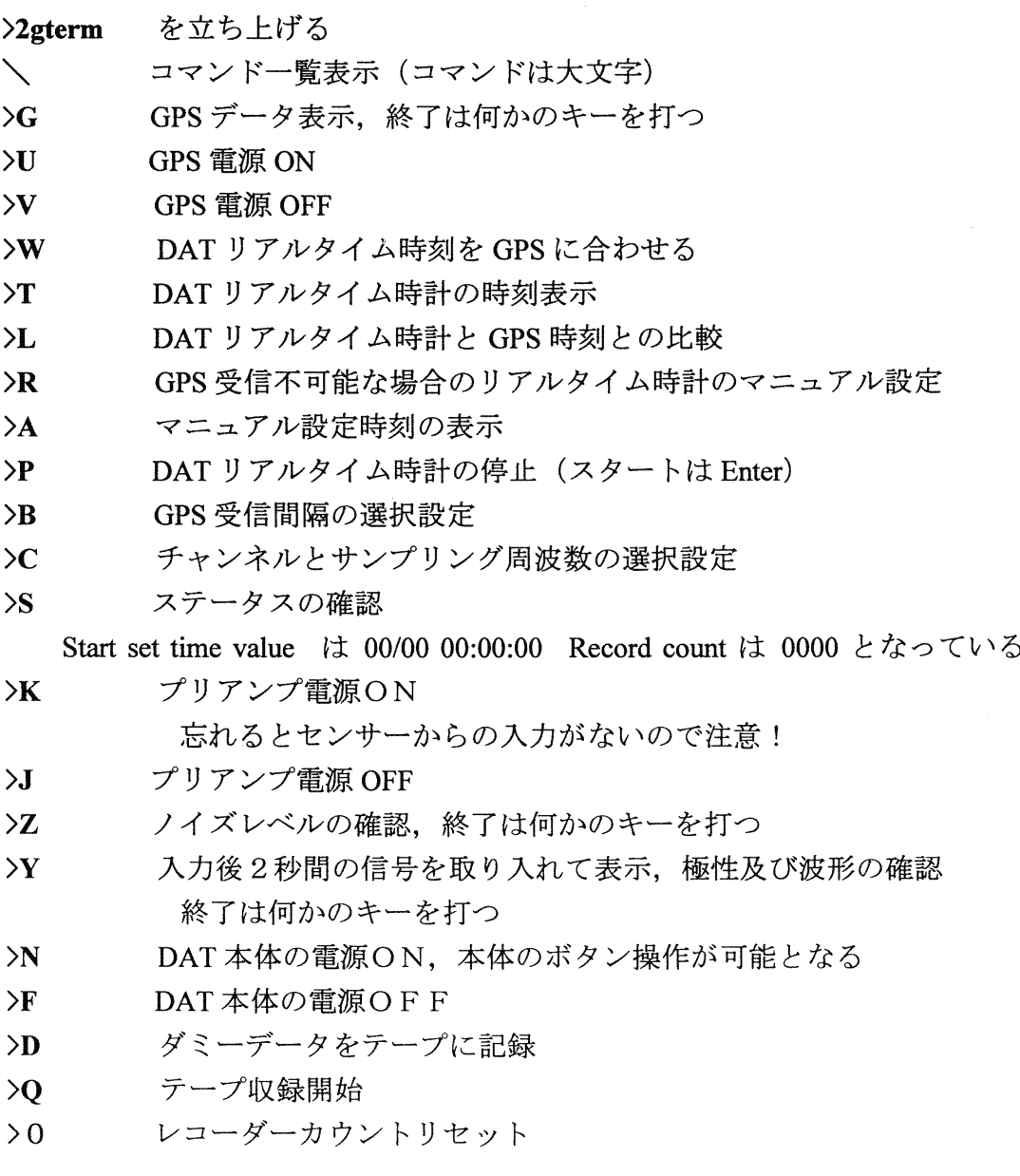

太以上アップが終了したら、アログラムを終了させずにしましたは絶対触れ 式に)接続ケーブルのコネクターをDATレコーダーから抜いてパソコン電源 をOFFする. ESCキーを入力するとプログラム「2gterm」は終了する.

### 付録 2.

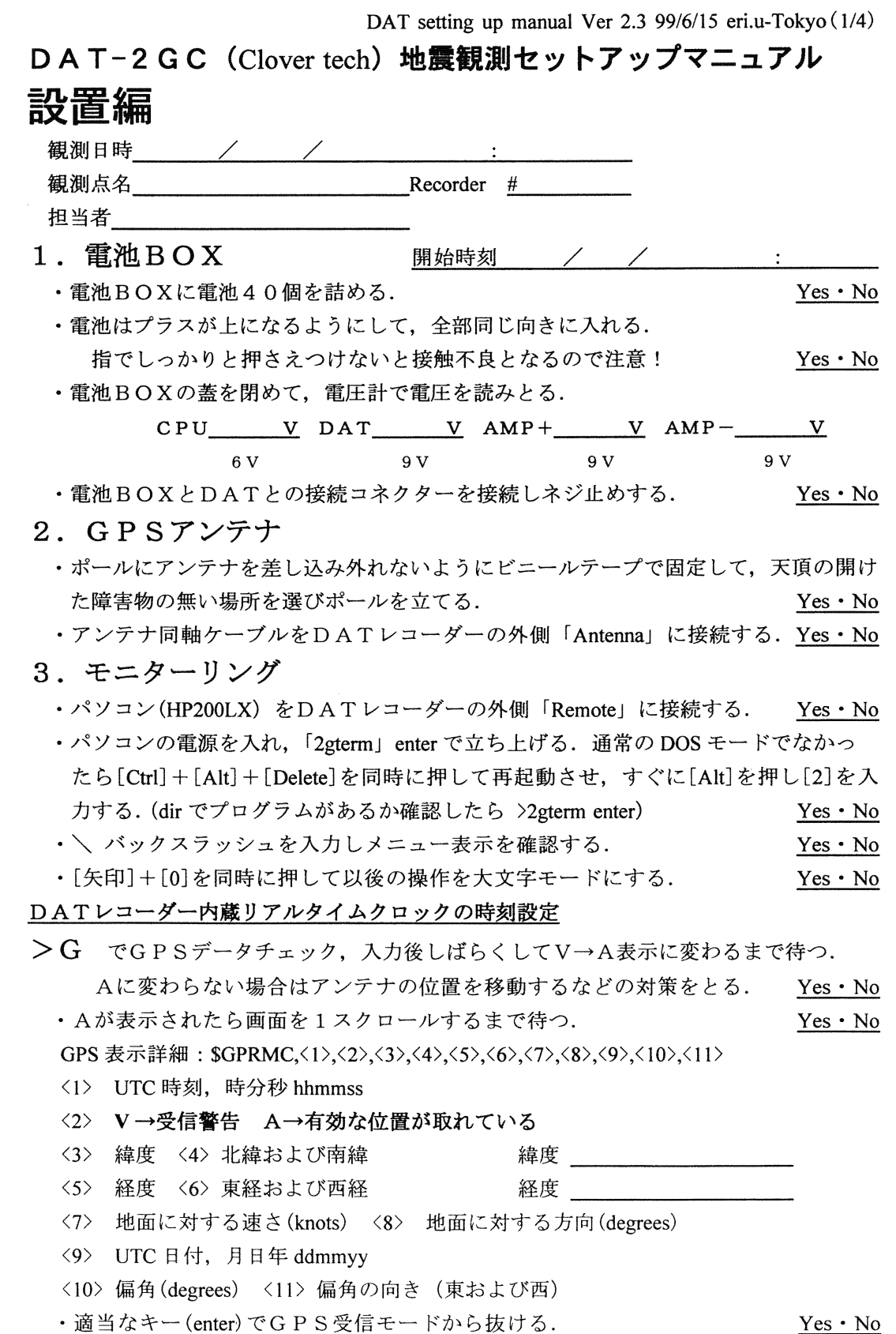

DAT setting up manual Ver 2.3 99/6/15 eri.u-Tokyo $(2/4)$ イ) GP Sが受かっていたら →→→→ GPSの時刻に合わせる.  $>$ W でリアルタイムクロックをGPS時刻に設定. 設定時刻  $\angle$  /  $\angle$  :  $(UT \cdot JST)$ >T で時刻確認. 時刻 / /  $\mathcal{L}^{\text{max}}$  and  $\mathcal{L}^{\text{max}}$ >L でGPSとリアルタイムクロックの時刻差を確認. 1回目 GPS / / / : : : 英数字  $($  ) Real time clock / / **Contract Contract Contract Contract** 2回目 GPS / /  $\mathbf{r}$  $\mathbf{E}$ Real time clock  $\angle$  $\mathcal{L}^{\pm}$ ロ) GP Sが受からなかったら →→→→ 手動で正確な時刻を入力する. >R で時刻をマニュアノレ設定 (YYMMDDhhmmss)時報などで設定時刻になったら >A を入力. 設定時刻  $\angle$  /  $\angle$  :  $\angle$  (UT · JST) the contract of the contract of the contract of the  $>$  B でGPSの受信間隔を設定(番号入力) 1ヶ月程度の観測期間で [4] or [6] [0] disenable [1] lhour [2] 2hour [3] 3hour [4] 4hour [6] 6hour  $\rightarrow$  [1]  $>$ C でチャンネルとサンプリング周波数を設定(番号入力)  $[3]$  3ch 100Hz  $[2]$  2ch 200Hz  $[1]$  1ch 500Hz  $\rightarrow$  [ ] >S でステータスを確認 Serial No. Real time  $clock(new)$  ////  $(UT \cdot JST)$ Start set time value Record count Recording mode ch Hz GPS interval hour 4. 地震計接続 ・地震計設置状況 ・露岩・砂防ダム堰堤・道路土留め・埋設・その他 ・センサーケーブルコネクターをレコーダー外側 Analog input に接続する. Yes·No ・地震計とセンサーケーブルを正しく接続する(1成分の場合は lch に接続). Yes· No ・接続部はビニールテープをしっかりと巻き防水処置をする. Yes· No ·ジャンクション基板が接続する地震計のタイプになっているか確認する. Yes · No 使用する地震計の種類と番号を記述 (3成分別は成分ごとに) 種 類 番 号  $\sqrt{ }$  $\mathcal{L}$  $\left( \begin{array}{cc} 0 & 0 \\ 0 & 0 \end{array} \right)$  $\overline{a}$ 3成分一体型  $\bigcup$  $1$ ch  $\lceil$  $\overline{a}$  $\rightarrow$ (U/D・N/S・E/W) ○で囲む  $\mathbb{R}$ 2ch [  $\overline{a}$  $\rightarrow$  $(U/D \cdot N/S \cdot E/W)$  $\bigcup$  $\overline{a}$  $\rightarrow$ 3ch [  $(U/D \cdot N/S \cdot E/W)$ 

付録 2. (続き)

付録 2. (続き)

DAT setting up manual Ver 2.3 99/6/15 eri.u-Tokyo (3/4)

 $>$ K で Preamp power on. 忘れると地震計からの入力はない. <br>  $\frac{Y_{\text{esc}} \cdot N_0}{Y_{\text{esc}} \cdot N_0}$ 地震計からの入力信号を確認する

>Z でノイズレベル確認,ばらつき範囲の数値を記述 (32000付近でばらつく) ノイズレベルが低ければ Gain を上げ、高ければ下げる. 数字のばらつきが 100 未満にな るよう最終的に調整する. アンプ基板下側のディップスイッチで Gain は 3段階に切り替 えができる. (旧タイプは Gainが違うので注意!)

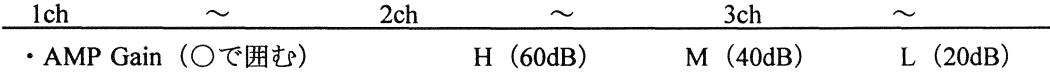

 $>Y$  で極性および波形の確認〈極性 U/D·N/S·E/W〉〈波形の図示〉

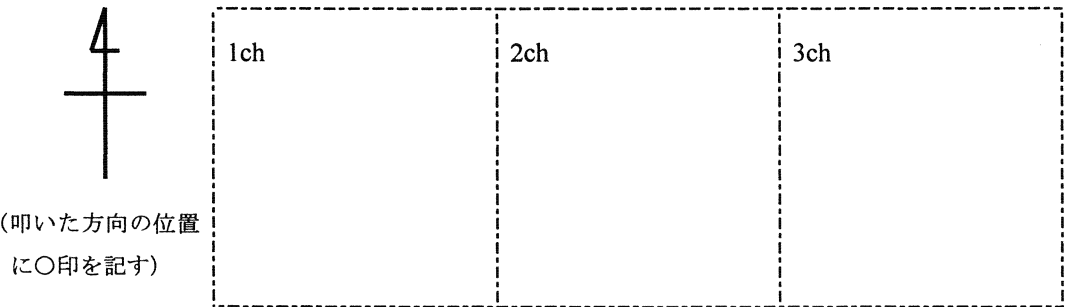

### 5. テープ装填

- ・ラベルに観測点名,記録開始日時を記入してテープに貼る. Yes • No
- $>$  N で DAT 本体 Power on Eject ボタンを押してテープを装填する. Yes • No
- >D で Dummy data を記録, PC画面の指示に従い Enter を押し, 再度 Enter を押すと Dummy dataがテープに書き込まれるのを目視確認(カウント 8まで). Yes • No
- >Q で記録開始

Preamp power on at monitor mode

DAT power off

GPS power off

End of monitor mode

Start recording  $(UT \cdot JST)$ 

## 6. パソコンを外す

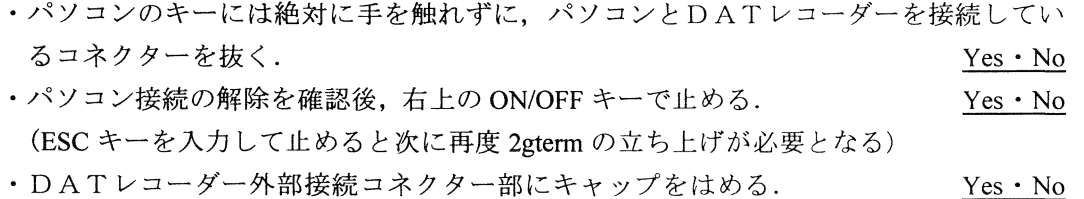

お疲れさまでした! 終了時刻 / / ★☆★ 最後に現場周辺の見取り図をスケッチしておくと良い ★☆★ 付録 2. (続き)

DAT setting up manual Ver 2.3 99/6/15 eri.u-Tokyo (4/4)

# 現場周辺見取り図

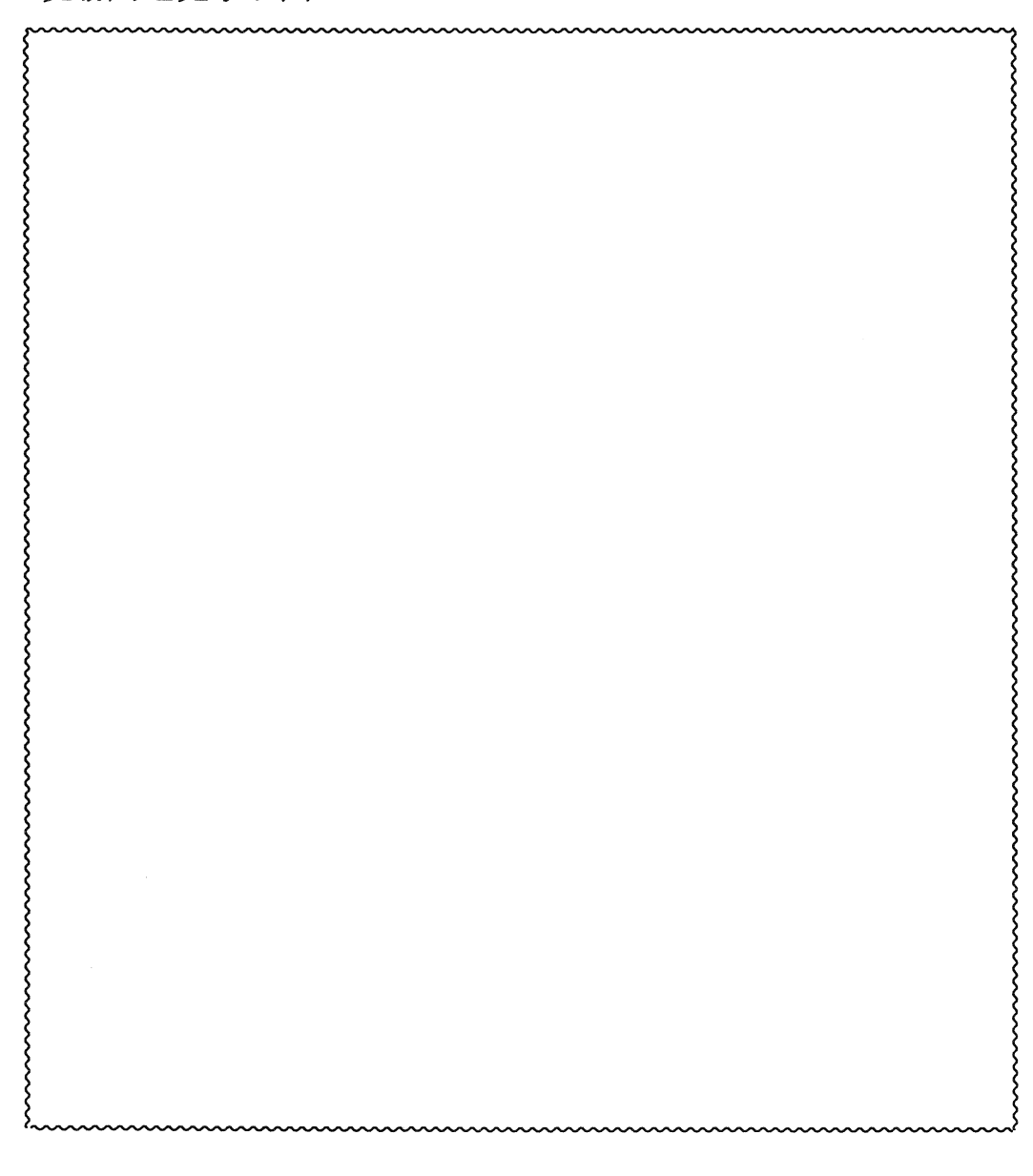

付録 3.

DAT setting up manual Ver 2.3 99/5/10 eri.u-Tokyo  $(1/4)$ 

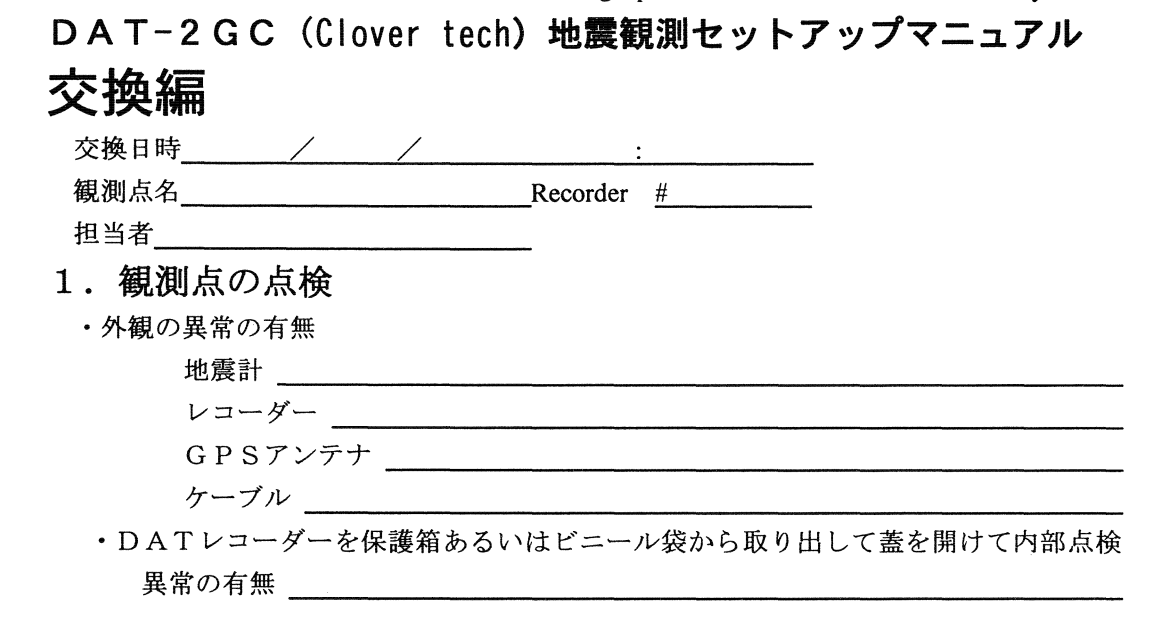

# 2. テープ回収

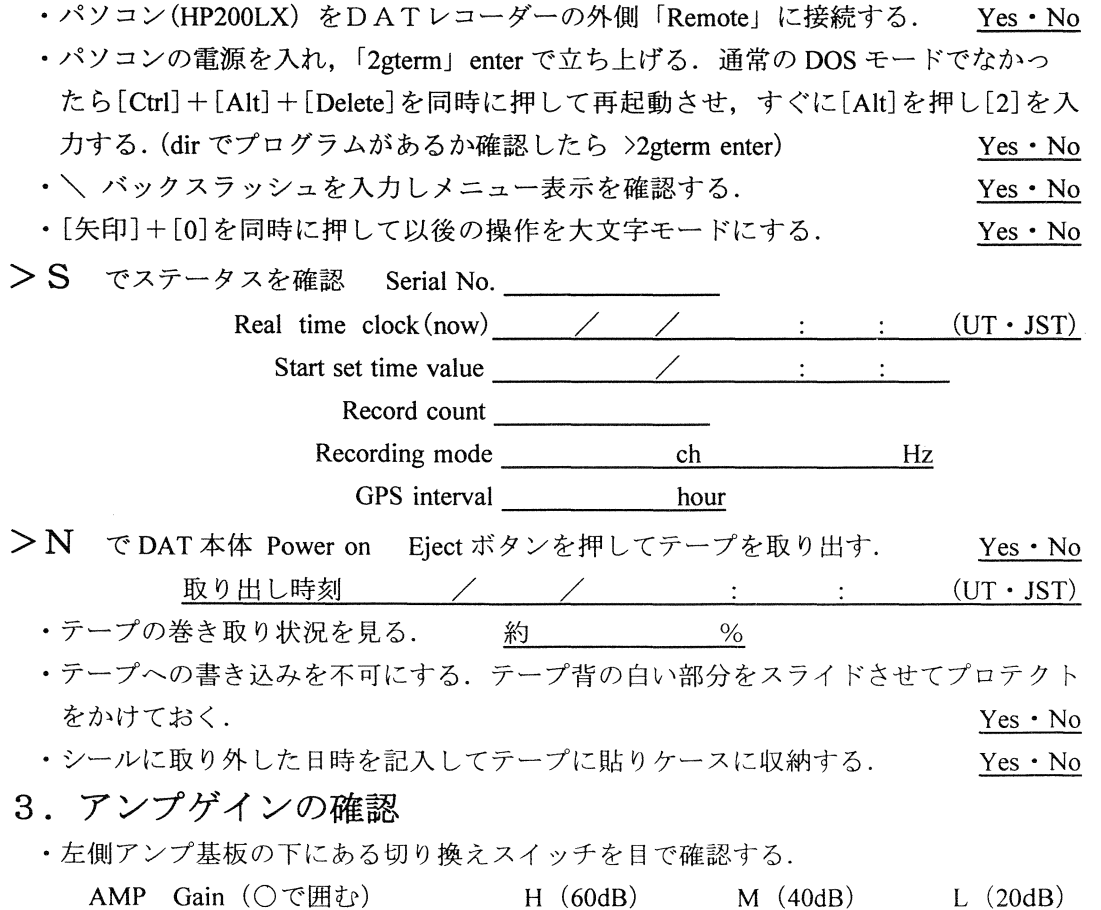

付録 3. (続き)

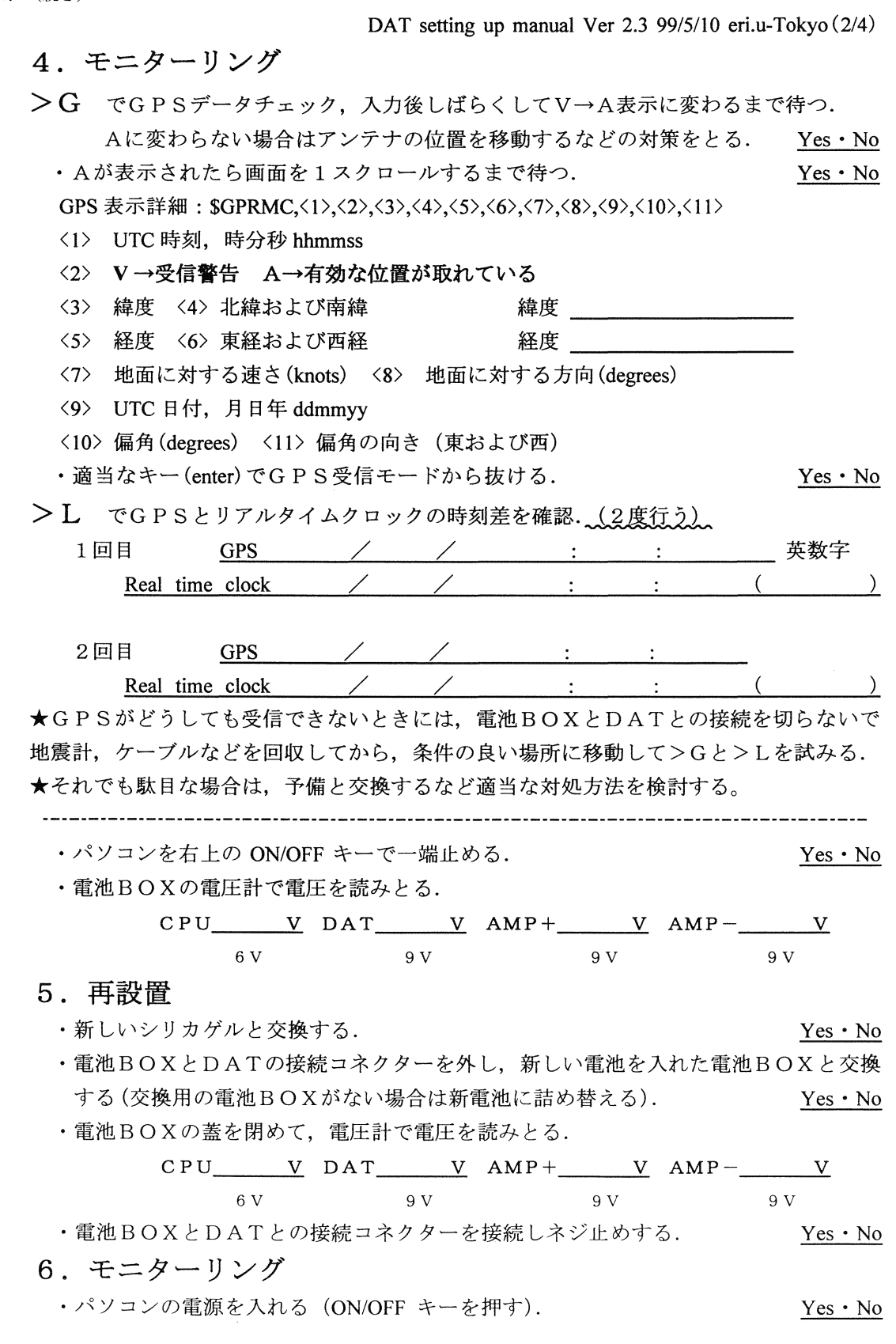

付録 3. (絞き)

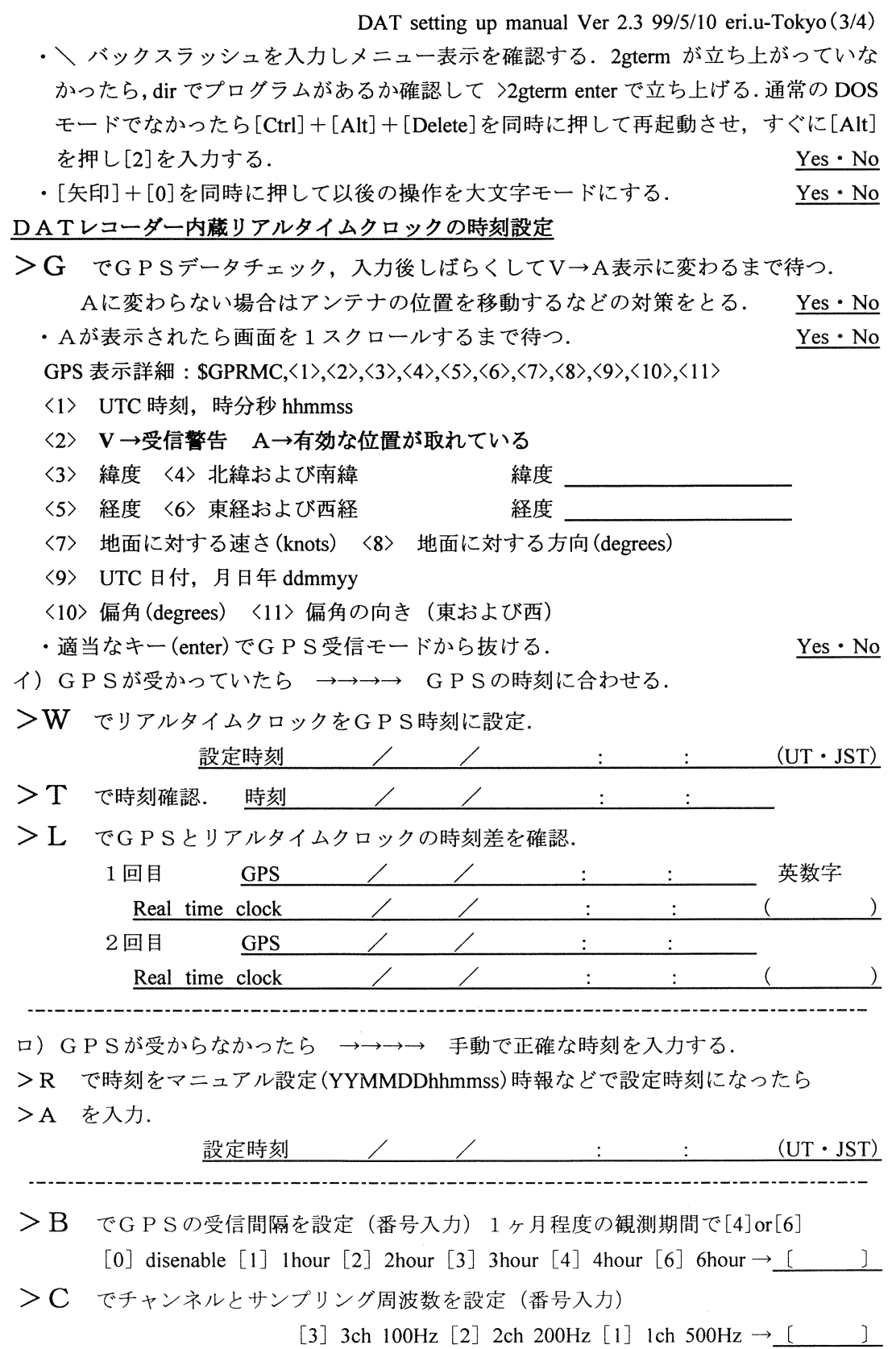

付録 3. (続き) DAT setting up manual Ver 2.3 99/5/10 eri.u-Tokyo (4/4) > S でステータスを確認 Serial No. \_\_\_\_\_\_\_\_ Real time  $clock(now)$  / / : :  $(UT \cdot JST)$ Start set time value  $\angle$  : : Record count mod  $Hz$ GPS interval hour  $>$ K で Preamp power on. 忘れると地震計からの入力はない.  $Yes · No$ 地震計からの入力信号を確認する  $>$ Z でノイズレベル確認、ばらつき範囲の数値を記述 (32000付近でばらつく) 1ch  $\sim$  2ch  $\sim$  $3ch$  $>$ Y で極性および波形の確認〈極性 U/D · N/S · E/W〉〈波形の図示〉 1ch  $2ch$  $\frac{1}{2}$  3ch (叩いた方向の位置 にO印を記す) 7. ・ラベルに観測点名、記録開始日時を記入してテープに貼る.  $Yes · No$  $>$ N で DAT 本体 Power on Eject ボタンを押してテープを装填する.  $Yes · No$ >D でDummy data を記録, PC 画面の指示に従い Enter を押し, 再度 Enter を押すと Dummy data がテープに書き込まれるのを目視確認 (カウント8まで). Yes • No  $>$ Q で記録開始 Preamp power on at monitor mode DAT power off GPS power off End of monitor mode Start  $(UT \cdot JST)$ 8. パソコンを外す ·パソコンのキーには絶対に手を触れずに、パソコンとDATレコーダーを接続してい るコネクターを抜く. という Yes · No -パソコン接続の解除を確認後,右上の ON/OFFキーで止める. Yes . No (ESCキーを入力して止めると次に再度 2gtermの立ち上げが必要となる) .DATレコーダー外部接続コネクタ一部にキャップをはめる. Yes . No お疲れさまでした! 終了時刻 / /

付録 4

DAT setting up manual Ver 2.3 99/5/10 eri.u-Tokyo $(1/2)$ 

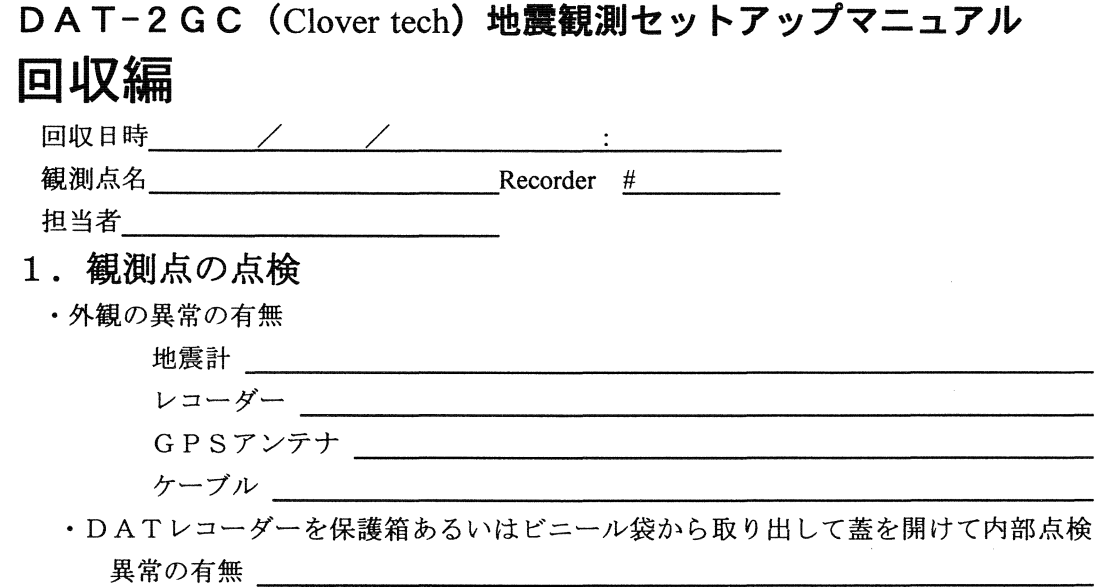

- 2. テープ回収
- ·パソコン(HP200LX) をDATレコーダーの外側「Remote」に接続する. Yes·No ·パソコンの電源を入れ, 「2gterm」enter で立ち上げる. 通常の DOS モードでなかっ たら [Ctrl] + [Alt] + [Delete]を同時に押して再起動させ,すぐに [Alt]を押し [2] を入 力する. (dir でプログラムがあるか確認したら >2gterm enter) Yes • No • \ バックスラッシュを入力しメニュー表示を確認する.  $Yes · No$ ・〔矢印]+ [0]を同時に押して以後の操作を大文字モードにする. Yes . No >S でステータスを確認 Serial No. Real time  $clock(now)$  / /  $(UT \cdot JST)$ Start set time value Record count Recording mode Hz GPS interval hour  $>$ N で DAT 本体 Power on Eject ボタンを押してテープを取り出す. O - **NUMBER OF STREET WAS SERVED FOR THE UPPER** 取り出し時刻 / / / : :  $\overline{y}$  $(UT \cdot JST)$  $\overline{\phantom{a}}$ ·テープの巻き取り状況を見る. 約 ・テープへの書き込みを不可にする.テープ背の白い部分をスライドさせてプロテクト をかけておく. Yes • No ・テープに取り外した日時を記入してケースに収納する. Yes' No 3. アンプゲインの確認 ・左側アンプ基板のディップスイッチを目で確認する. (違うタイプもあるので注意!) AMP Gain (○で囲む) H (60dB) M (40dB) L (20dB)

付録 4. (続き)

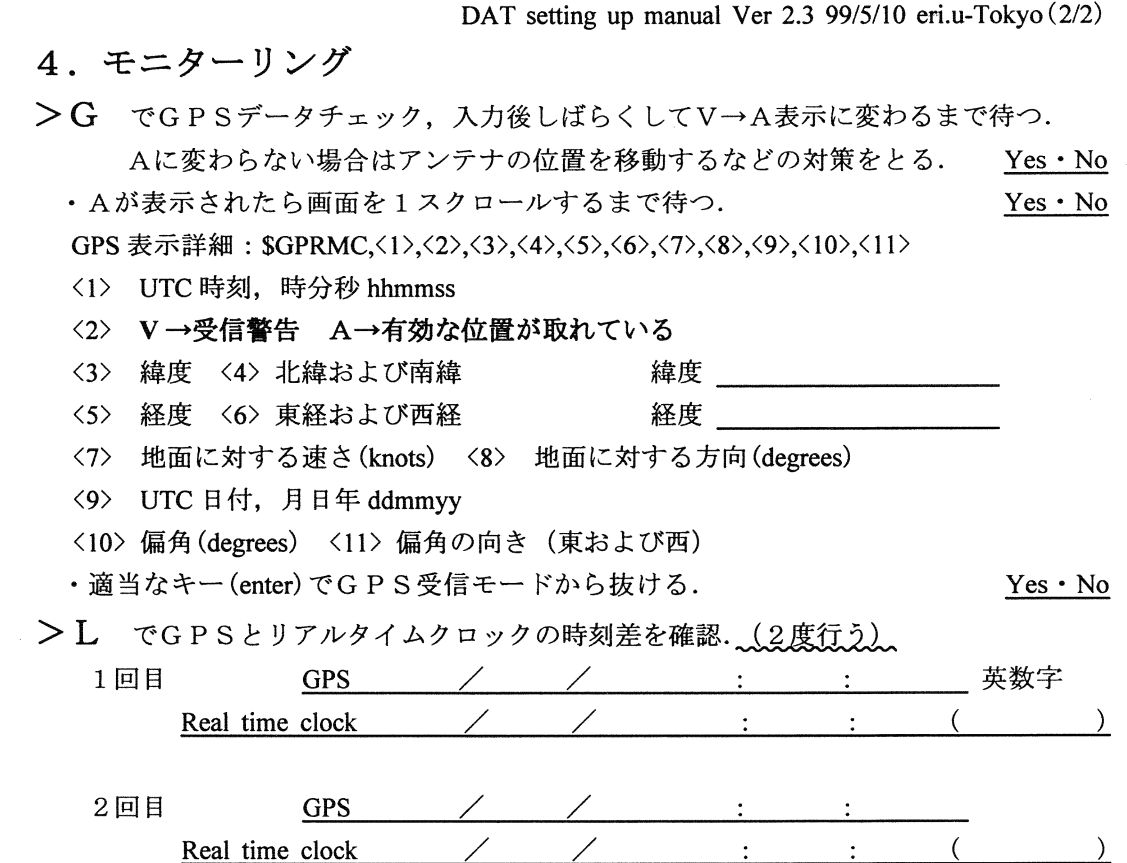

★GPSがどうしても受信できないときには、電池BOXとDATとの接続を切らないで 地震計,ケーブルなどを回収してから、条件の良い場所に移動して>Gと>Lを試みる.

★それでも駄目な場合は, 電池BOXとDATの接続を切らないで(内蔵時計を止めない) 持ち鯖ってから, GP Sとりアルタイムクロックの誤蓋を確認できるような対処方法を検 討する。

### 5. GP Sが受信できたら

- ・パソコンを右上の ON/OFF キーで止め, DATレコーダーとの接続を外す. Yes・No (コネクタ一部iこキャップを忘れずにはめる)
- -電池 BOXの電圧計で電圧を読みとる.

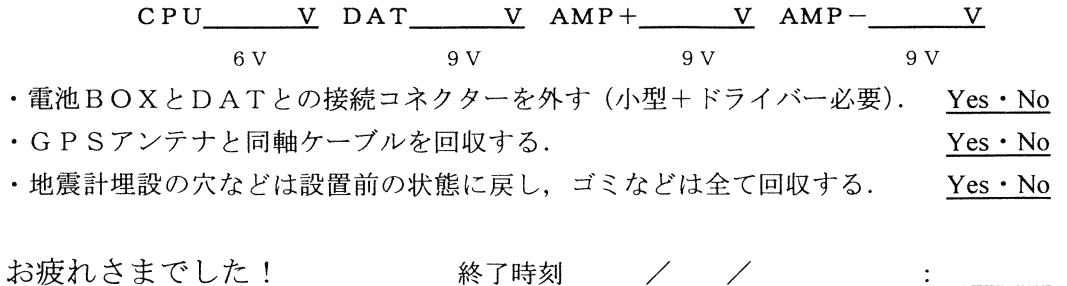

 $\mathcal{I}^{\mathcal{I}}$  .